# Cue the .music

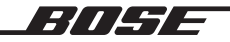

**QUIETCOMFORT** ULTRA HEADPHONES

# **ُرجى قراءة جميع التعليمات الخاصة بالسالمة واالستخدام واالحتفاظ بها. ي**

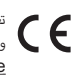

.<br>تعلن شركة Bose Corporation بموجب هذا المستند أن هذا المنتج يتوافق مع المتطلبات الأساسية لتوجيه الاتحاد الأوروبي رقم 2014/53/EU .<br>وشروطه الأخرى ذات الصلة وجميع متطلبات توجيهات الاتحاد الأوروبي الأخرى المعمول بها. ويمكن العثور على إعلان المطابقة الكامل في الموقع التالي: www.Bose.com/compliance

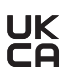

.<br>يتوافق هذا المنتج مع جميع لوائح التوافق الكهرومغناطيسي المعمول بها لعام 2016 وجميع لوائح المملكة المتحدة الأخرى المعمول بها. ويمكن العثور على إعلان المطابقة الكامل في الموقع التالي: www.Bose.com/compliance

.<br>تعلن شركة Bose Corporation بموجب هذا المستند أن هذا المنتج يتوافق مع المتطلبات الأساسية التي تنص عليها لوائح الأجهزة اللاسلكية ل<br>لعام 2017 وجميع لوائح المملكة المتحدة الأخرى المعمول بها. ويمكن العثور على إعلان المطابقة الكامل في الموقع التالي: www.Bose.com/compliance

#### **تعليمات مهمة للسالمة**

ال تستخدم هذا الجهاز بالقرب من الماء.

ّ نظف باستخدام قطعة قماش جافة أو قطعة قماش مبللة بالماء فقط. ال تستخدم منتجات التنظيف.

.<br>أحل جميع أعمال الصيانة إلى أفراد صيانة مؤهلين. يجب إجراء الصيانة عند تلف الجهاز بأي شكل من الثقاف الكهربائية، أو القال القابس، أو انسكاب سائل أو سقوط أشياء على الجهاز، أو تعرضه للمطر، أو الرطوبة، أو عدم عمله بصورة طبيعية أو سقوطه.

#### ت*حذ*يرات/تنبيهات

- ضع يديك حول منتصف كل قطعة أذن عند تدوير سماعات الرأس، وطيها، ووضعها في الجراب وإزالتها منه. أبقِ أصابعك بعيدًا عن المفصّلات لتجنب التعرض للقرص.<br>.
	- أ• المنتج غير مخصص لاستخدام الأطفال.
- لتفادي إلحاق الضرر بالسمع، ال تستخدم سماعات الرأس على مستوى صوت مرتفع. اخفض مستوى الصوت في جهازك قبل وضع سماعات الرأس على/في أذنيك ثم ارفع مستوى الصوت تدريجيًا إلى أن تصل إلى مستوى استماع مريح ومعتدل.
- لا يوصى باستخدام هذا المنتج في أثناء قيادة مركبة وقد يحظرها القانون في بعض الأماكن. كن حذرًا واتبع القوانين المعمول بها فيما يتعلق باستخدام سماعات الرأس في أثناء قيادة مركبة. توقف عن استخدام سماعات الرأس الخاصة بك على الفور إذا كانت تتداخل مع قدرتك على البقاء منتبهًا أو إذا كانت تتداخل مع قدرتك على سماع -<br>الأصوات المحيطة، بما في ذلك الإنذارات وإشارات التحذير، في أثناء قيادة المركبة.
- أ• كن حذرًا في حال استخدام سماعات الرأس هذه في أثناء أداء أي نشاط يتطلب أن تكون منتبهًا. لا تستخدم سماعات الرأس عندما يشكل عدم القدرة على سماع الأصوات آخرين، على سبيل المثال في أثناء ركوب الدراجة أو المشي في أو بالقرب من حركة المرور أو موقع بناء أو سكة حديدية ا على نفسك أو على اآل المحيطة بوضوح خطر ً وما إلى ذلك.
	- لا تستخدم سماعات الرأس إذا كانت تُصدِر أي ضجيج عالٍ غير عادي. وإذا حدث ذلك، فأوقف تشغيل سماعات الرأس واتصل بخدمة عملاء شركة Bose.
		- انزع المنتج على الفور إذا الحظت صدور حرارة منه.

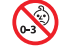

يحتوي المنتج على أجزاء صغيرة قد تتسبب في التعرّض لخطر الاختناق. غير مناسب للأطفال دون 3 سنوات.

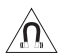

يحتوي هذا المنتج على مادة مغناطيسية. استشر طبيبك فيما إذا كان لهذه السماعات تأثيرٌ على أي أجهزة طبية مزروعة لديك أو لا.

- لتقليل مخاطر نشوب حريق أو صدمة كهربائية، لا تعرّض هذا المنتج للمطر أو قطرات السوائل المتساقطة أو المتناثرة أو الرطوبة ولا تضع أوعية ممتلئة بالسائل مثل<br>. المزهريات فوق المنتج أو بالقرب منه.
	- أبقِ المنتج بعيدًا عن مصادر اللهب والحرارة. لا تضع أيّ مصادر لهب مكشوف (مثل الشموع المشتعلة) فوق المنتج أو بالقرب منه.<br>.
	- ۰ استخدم هذا المنتج فقط مع مصدر طاقة LPS معتمد من قِبل المؤسسة يفي بالمتطلبات التنظيمية المحلية (مثل UL، وCCC، وCCC).
		- لا تُجرِ أي تبديلات غير مصرَّح بها لهذا المنتج.
		- إذا حدث تسرب في البطارية، فال تسمح للسائل بأن يالمس جلدك أو عينيك. وإذا حدث تالمس، فاطلب المشورة الطبية.
		- لا تعرّض المنتجات التي تحتوي على بطاريات لحرارة زائدة (مثل تخزينها تحت أشعة الشمس المباشرة، أو تعريضها للنار أو ما شابه ذلك).<br>.

**ملاحظة:** تم اختبار هذا الجهاز ووُجد أنه بتوافق مع حدود جهاز رقمي من الفئة B وفقًا للجزء رقم 15 من قواعد لجنة الاتصالات الفيدرالية (FCC). وقد وضعت هذه الحدود لتوفير الحماية المناسبة من التداخل الضار عند تركيب الجهاز في منطقة سكنية. يولد هذا الجهاز طاقة تردد لاسلكية ويستخدمها ويمكن أن يشعّها، وإذا لم يتم تركيبه واستخدامه وفقًا للتعليمات، فيمكن أن يتسبّب في حدوث تداخل ضار في الاتصالات اللاسلكية. ومع ذلك، فلا يوجد ضمان لعدم حدوث تداخل بسبب التركيب. إذا تسبّب هذا الجهاز في حدوث تداخل ضار للاستقبال اللاسلكي أو التلفزيوني (يمكن التحقق من ذلك عن طريق إطفاء الجهاز وإعادة تشغيله)، يُوصى المستخدم بتصحيح التداخل باستخدام إجراء أو أكثر من الإجراءات التالية:

- غيّر اتجاه منتج الاستقبال أو هوائي الاستقبال أو موضعهما.
	- زيادة المسافة بين الجهاز وجهاز االستقبال.
- توصيل الجهاز بمأخذ كهربائي في دائرة مختلفة عن الدائرة التي تم توصيل جهاز االستقبال بها.
- استشر الموزع المعتمد أو أحد الفنيين من ذوي الخبرة بأجهزة الراديو أو التلفزيون لطلب المساعدة.

قد يؤدي القيام بأي تغييرات أو تعديالت دون موافقة صريحة من شركة Corporation Bose إلى إلغاء ترخيص المستخدم لتشغيل هذا الجهاز.

يتوافق هذا الجهاز مع الفقرة 15 من قواعد هيئة الاتصالات الفيدرالية، ومعايير المواصفات القياسية اللاسلكية للأجهزة المعفاة من ترخيص وزارة الابتكار والعلومر والتنمية الاقتصادية في كندا. يخضع التشغيل للشرطين التاليين: (1) ألا يتسبّب في حدوث تداخل ضار، و(2) أن يقبل أي تداخل يتم استقباله، بما في ذلك التداخل الذي قد يتسبّب في تشغيله على نحو غير مرغوب فيه.

يتوافق هذا الجهاز مع حدود التعرض البشري للإشعاع التي حددتها هيئة الاتصالات الفيدرالية، ووزارة الابتكار والعلوم والتنمية الاقتصادية في كندا للسكان عامةً. يجب عدمر تحديد موضع مشترك لجهاز الإرسال هذا أو تشغيله بالتزامن مع أي هوائي أو جهاز إرسال آخر.

يُلبّي متطلبات هيئة التطوير الإعلامي للمعلومات والاتصالات (IMDA).

## **ّف لجنة االتصاالت الفيدرالية )FCC)**: 94440108A | **وزارة الصناعة الكندية )IC)**: -440108A3232 **معر**

#### CAN ICES-3(B)/NMB-3(B)

.<br>**بالنسبة لأوروبا**: نطاق تردد العملية التشغيلية من 2400 إلى 2483.5 ميجا هرتز. | الحد الأقصى لنقا ألل من 20 ديسيبل ميلي واط من القدرة المشعة المكافئة المتناحية.

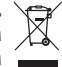

هذا الرمز يعني أنه يجب عدم التخلص من المنتج كنفايات منزلية، بل يجب تسليمه إلى مرفق جمع نفايات مناسب إإلعادة تدويره. يساعد التخلص السليم وإعادة التدوير على حماية الموارد الطبيعية، وصحة الإنسان، والبيئة. لمزيدٍ من المعلومات عن طريقة التخلص من هذا المنتج وإعادة تدويره، يُرجى التواصل مع البلدية المحلية التابعة لك، أو مرفق التخلص من النفايات، أو المتجر الذي اشتريت منه هذا المنتج.

ا**للوائح الفنية للأجهزة ذات الترددات اللاسلكية منخفضة الطاقة:** يُحظر على أيّ شركة أو مؤسسة أو مستخدم تغيير ترددات أو تعزيز طاقة الإرسال أو تغيير السمة الأصلية ة - " - " - " .<br>أو الأداء في أيّ جهاز من الأجهزة المعتمدة ذات الترددات اللاسلكية منخفضة الطاقة؛ وذلك دون الحصول على إذن من اللجنة الوطنية الصينية للاتصالات (NCC). لا تؤثر لي جداد الترددات اللاسلكية منخفضة الطاقة على أمن الطائرات ولا تتداخل مع الاتصالات القانونية، وفي حال حدوث تداخل، يجب على المستخدم إيقاف تشغيلها على<br>الأجوزة ذات الترددات اللاسلكية منخفضة الطاقة على أمن الطائرات ولا تتداخل الفور حتى إزالة هذا التداخل. الاتصالات القانونية المذكورة تعني أن الاتصالات اللاسلكية تعمل وفقًا لقانون إدارة الاتصالات. يجب أن تكون أجهزة تردد الراديو منخفضة الطاقة ر.<br>عُرضة للتداخل من قِبل الاتصالات القانونية أو الأجهزة المشعة لموجات الراديو ISM.

**لا** تحاول إخراج بطارية الليثيوم أيون القابلة لإعادة الشحن من هذا المنتج. تواصل مع موزع Bose المحلي لديك أو بفنيّ مؤهل آخر لإخراجها.

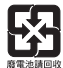

**ُرجى التخلص من البطاريات المستخدمة بطريقة سليمة، باتّباع اللوائح المحلية**. ال تحرقها. **ي**

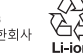

R-R-Bos-440108<br>KG 보스코리아 유한회사

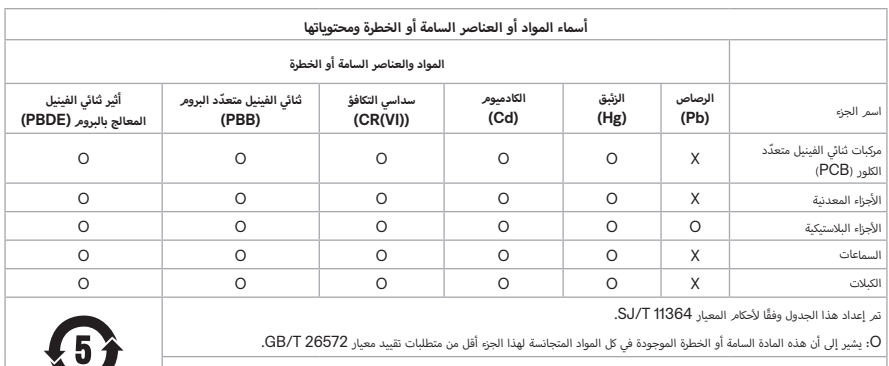

.<br>X: يشير إلى أن هذه المادة السامة أو الخطرة الموجودة على الأقل في إحدى المواد المتجانسة لهذا الجزء أعلى من متطلبات التقييد لمعيار GB/T 26572.

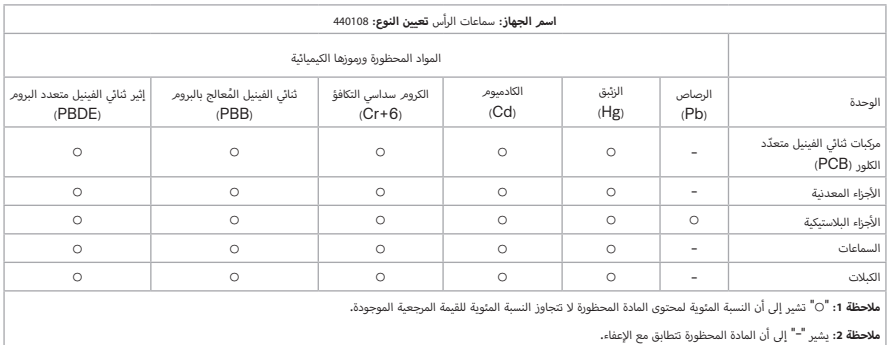

**تاريخ التصنيع**: يشير الرقم الثامن في الرقم المسلسل إلى سنة الصنع؛ إذ يشير الرقم "3" إلى 2013 أو .2023

**المستوردون: ,District Minhang District Company Limited, Level 6, Tower D, No. 2337 Gudai Rd. Minhang District,** Bose de México S. | Bose Products B.V., Gorslaan 60, 1441 RG Purmerend, The Netherlands | Shanghai 201100 de R.L. de C.V., Avenida Prado Sur #150, Piso 2, Interior 222 y 223, Colonia Lomas de Chapultepec V Sección, 11000 .P.C ,Mo. 10, Sec. | +5255 (5202) 3545 رقم الهاتف: 3545 (5202) +5255 (5202) .Niguel Hidalgo, Ciudad de México, C.P. 11000 10480 Bose Limited, Bose House, I + 886-2-2514 7676 .رقم الهاتف: 6766 ,Limited, Bose House, I + 886-2-2514  $\sigma$ Quayside Chatham Maritime, Chatham, Kent, ME4 4QZ, United Kingdom

> **القدرة المقننة على ا إإلدخال**: 5 فولت p 0.5 أمبير | **نطاق درجة حرارة الشحن**: من 32 إلى 113 درجة فهرنهايت )من 0 إلى 45 درجة مئوية( | **نطاق درجة حرارة التفريغ**: من 4- إلى 140 درجة فهرنهايت )من 20- إلى 60 درجة مئوية(

> > يوجد معرّف CMIIT داخل قطعة الأذن أسفل السكريم.

ّ تتوفر **شروط استخدام Bose** التي تنطبق على هذا المنتج على الموقع: [termsofuse/com.Bose.worldwide](http://worldwide.Bose.com/termsofuse)

**إقرارات الترخيص**: لعرض إقرارات الترخيص السارية على مجموعات برامج الطرف الثالث المدمجة بوصفها مكونات سماعة الرأس Ultra QuietComfort من Bose الخاص بك، استخدم تطبيق Bose: يُمكنك الوصول إلى هذه المعلومات من قائمة الإعدادات.

أتُعد Apple، وشعار Apple، وiPad، وmacOS ، وmacOS علامات تجارية تابعة لشركة Apple İnc، ومُسجّلة في الولايات المتحدة الأمريكية ودولٍ أخرى. يعد ف Apple علامة خدمة لشركة Apple، ويتم استخدام العلامة التجارية "iPhone" في اليابان بترخيص من شركة Aiphone K.K. ف

إن استخدام بطاقة "Apple for Made "يعني أنه قد تم تصميم أحد الملحقات لالتصال بصورة خاصة بمنتج )منتجات( Apple المذكور في البطاقة، وأنه قد تم التصديق عليه من قِبل المُطوّر لاستيفائه معايير أداء Apple. تُعد Apple غير مسؤولة عن تشغيل هذا الجهاز أو امتثاله لمعايير السلامة والمعايير التنظيمية.

العالمة التجارية النصية R*Bluetooth* وشعاراتها هي عالمات تجارية ُم ّسجلة مملوكة لشركة SIG Bluetooth، ّوأي استخدام لهذه العالمات من ِقبل شركة Bose يكون بموجب ترخيص.

وتُعدّ Google، وAndroid، وGoogle Play علامات تجارية تابعة لشركة Google LLC.

تعد Miscrosoft Teams علامة تجارية لمجموعة شركات Microsoft.

Snapdragon Sound من إنتاج شركة .Qualcomm Technologies, Inc و/أو الشركات التابعة لها. تُعد Gualcomm وOualcomm S وSnapdragon Sound علامات تجارية أو علامات تجارية مسجلة لشركة Qualcomm Incorporated.

يتضمن هذا المنتج برمجيات Spotify والتي تخضع لتراخيص الطرف الثالث الموجودة هنا: www.spotify.com/connect/third-party-licenses

تعد Spotify علامة تجارية مسجلة لشركة Spotify AB.

RC-Type USB وRC-USB هما عالمتان تجاريتان مسجلتان لدى Forum Implementers USB.

يُعدّ كلّ من Bose وشعار QuietComfort، و SimpleSync علامات تجارية مملوكة لشركة Bose Corporation المقر الرئيسي لشركة Bose Corporation ו-1-877-230-5639 لحقوق الطبع والنشر © لعام 2024 محفوظة لشركة Bose Corporation. لا يجوز نسخ أي جزء من هذا الدليل، أو تعديله، أو توزيعه، أو استخدامه بطريقةٍ أخرى دون إذن كتابي مسبق.

## **ُرجى استكمال سجالتك واالحتفاظ بها ي**

.<br>يوجد الرقم المسلسل ورقم الموديل داخل قطعة الأذن أسفل السكريم.

## الرقم المسلسل: \_\_\_\_\_\_\_\_\_\_\_\_\_\_\_\_\_\_\_\_\_\_\_\_\_\_\_\_\_\_\_\_\_\_\_\_\_\_\_\_\_\_\_\_\_\_\_\_\_\_\_\_\_\_\_ رقم الموديل: 440108

يُرجى الاحتفاظ بالإيصال الخاص بك. يمكنك الآن تسجيل منتج Bose الخاص بك. يمكنك القيام بذلك بسهولة من خلال الانتقال إلى آ worldwide.Bose.com/ProductRegistration

# محتوى علبة المنتج

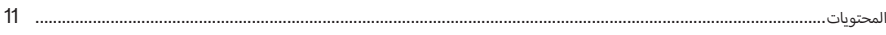

# $BOSE$  تطبيق

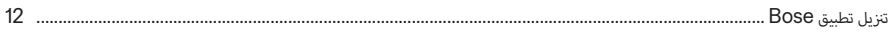

## أدوات التحكم بسماعة الرأس

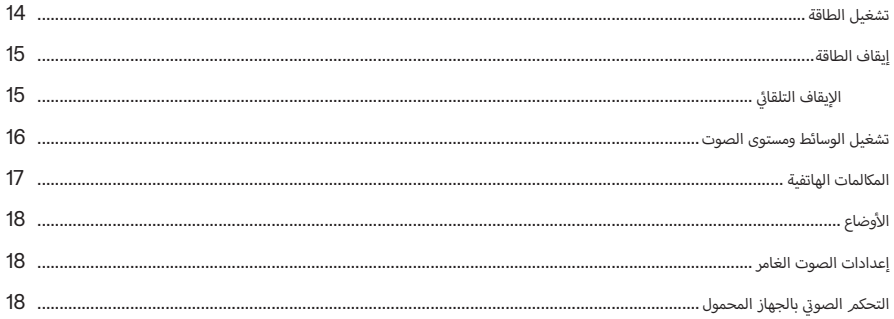

## الاختصارات

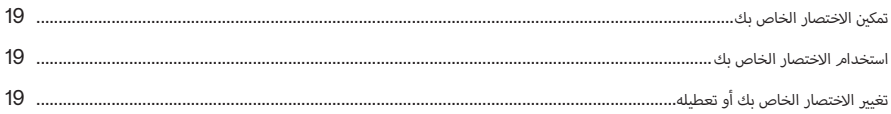

# التحقق من وجود السماعة على الرأس

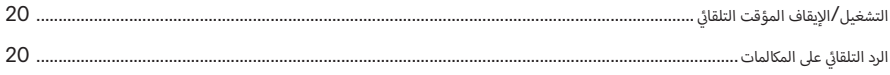

## إلغاء الضوضاء

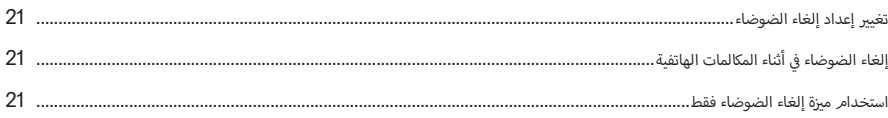

## الصوت الغامر

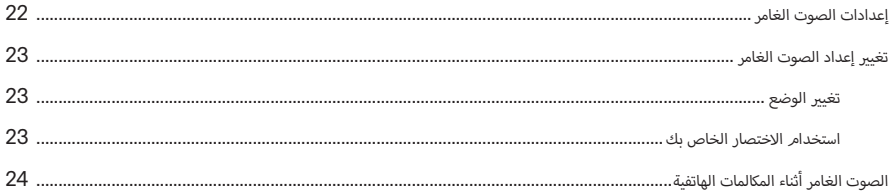

# أوضاع الاستماع

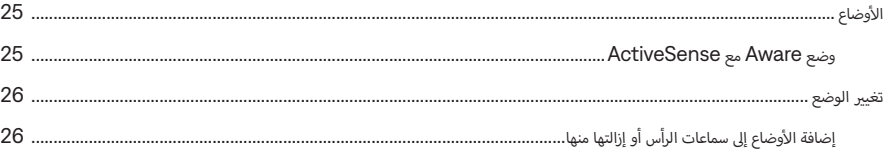

# BLUETOOTH® اتصالات

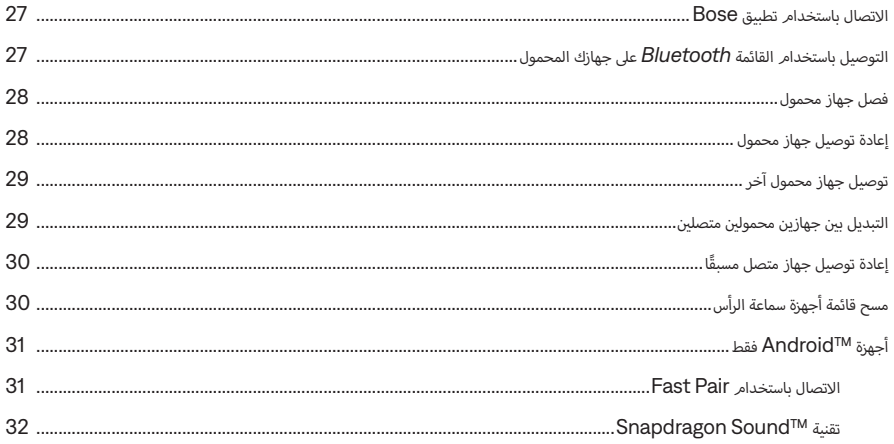

## الاتصالات السلكية

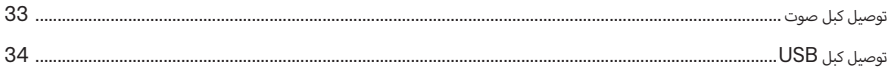

## البطارية

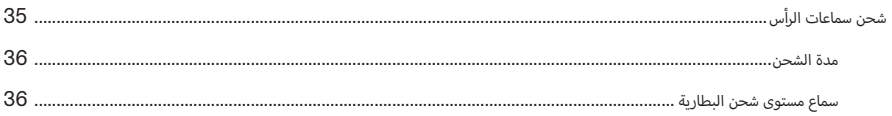

# حالة سماعات الرأس

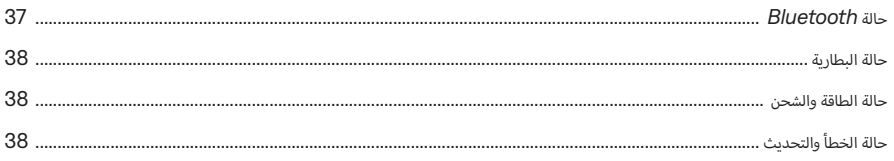

# توصيل منتجات BOSE

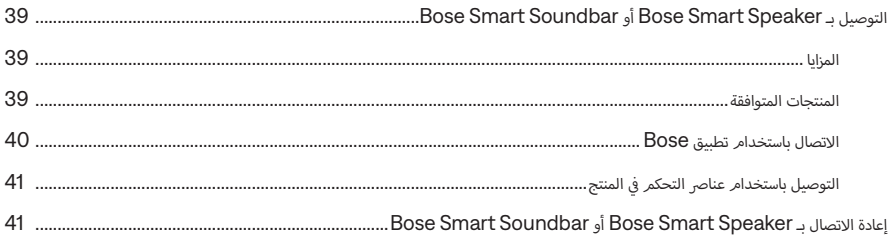

## العناية والصيانة

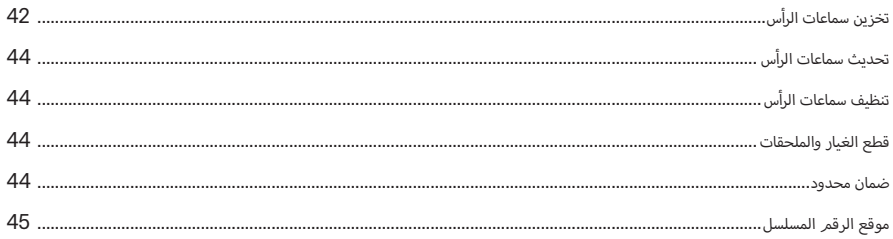

## استكشاف الأخطاء وإصلاحها

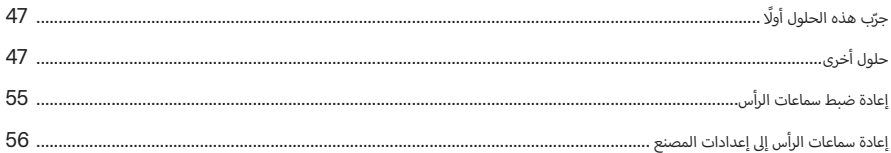

## **المحتويات**

.<br>تأكد من إدراج الأجزاء التالية:

<span id="page-10-0"></span>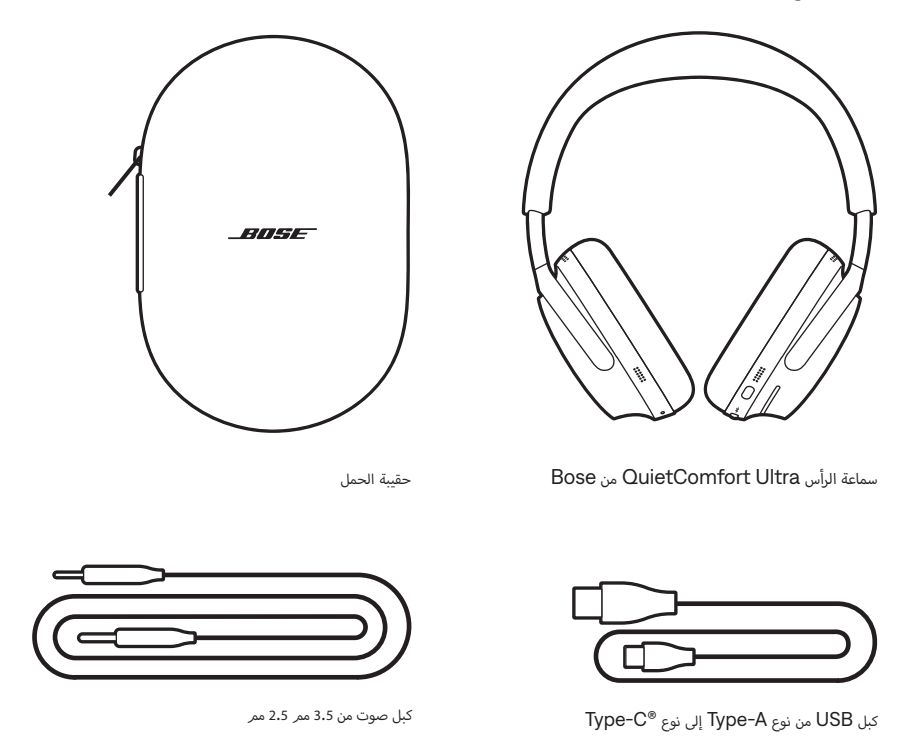

**حظة:** لا تستخدم المنتج الخاص بك إذا كان أي جزء منه مفقودًا أو تالفًا. تفضل بزيارة <u>support.Bose.com/QCU</u><br>للاطلاع على مقالات استكشاف الأخطاء وإصلاحها ومقاطع الفيديو وإصلاح المنتج أو استبداله.

ُتيح لك تطبيق Bose إعداد سماعات الرأس والتحكم بها من أي جهاز محمول، مثل الهاتف الذكي أو الكمبيوتر اللوحي. ي

<span id="page-11-0"></span>باستخدام التطبيق، يمكنك إدارة اتصاالت *Bluetooth* وإدارة إعدادات سماعة الرأس وضبط الصوت واختيار لغة المطالبة الصوتية .<br>والحصول على أي تحديثات مستقبلية وميزات جديدة توفرها Bose.

 **:ةظحا** ّ إذا نزلت بالفعل تطبيق Bose لمنتج Bose آخر، فيمكنك إضافة سماعات الرأس من الشاشة الرئيسية.

# <span id="page-11-1"></span>**تنزيل تطبيق BOSE**

. في جهازك المحمول الخاص بك، نزل تطبيق Bose.

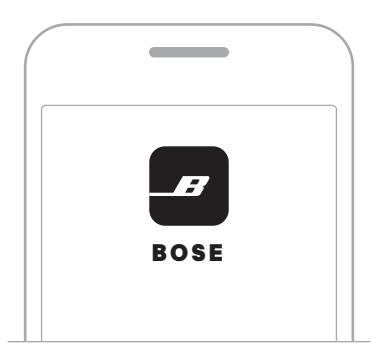

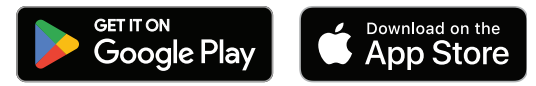

. اتبع تعليمات التطبيق.

.<br>توجد أدوات تحكم سماعة الرأس على الجزء الخلفي من قطعة الأذن اليمنى.

<span id="page-12-0"></span>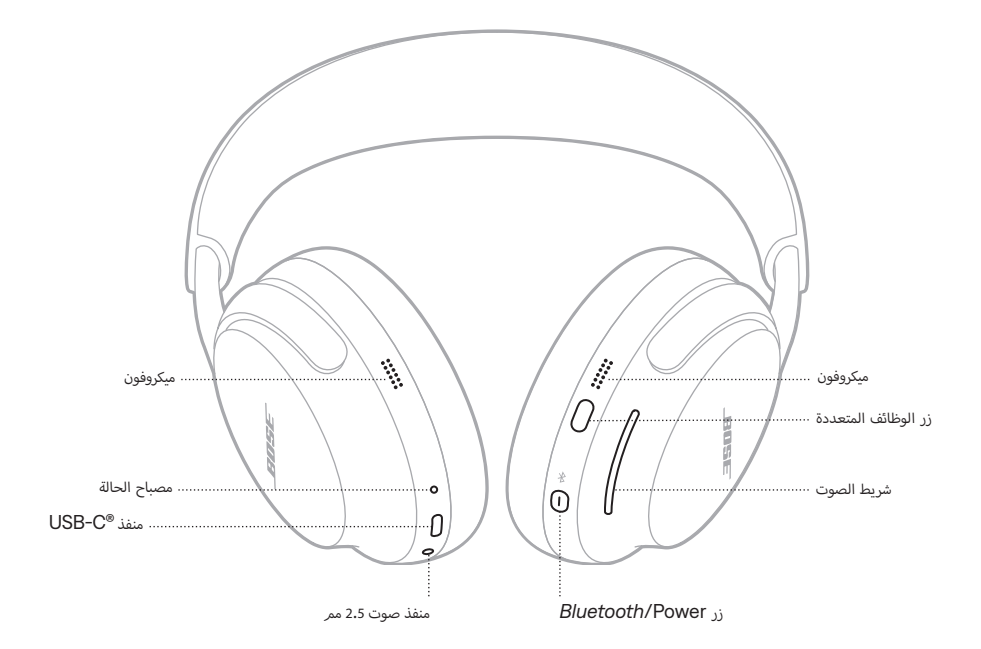

## <span id="page-13-1"></span>**تشغيل الطاقة**

اضغط على زر Power/*Bluetooth* ثم حرره.

<span id="page-13-0"></span>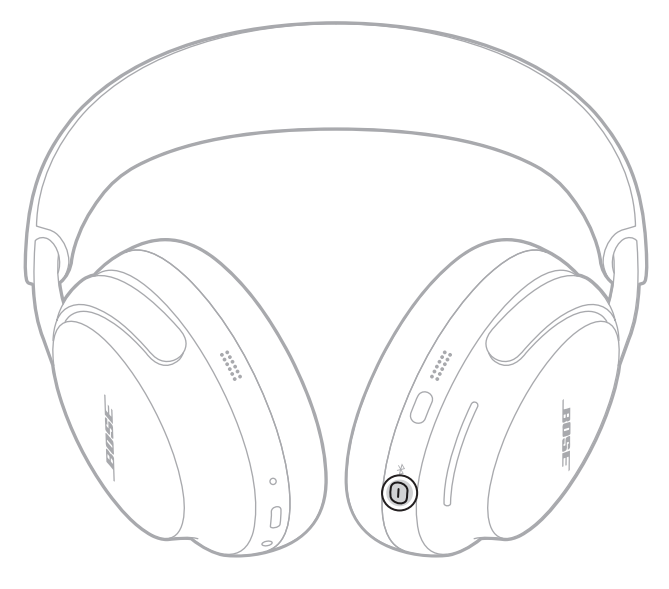

وبعد بضع ثوانٍ، تسمع نغمة، وسيصدر توجيه صوتي يحدد مستوى شحن البطارية. ويضيء مصباح الحالة وفقًا لمستوى الشحن الحالي<br>(انظر [الصفحة 38](#page-37-1)).

## **:تاظحال**

- أ· عند تشغيل سماعات الرأس وسماع النغمة، يتمر تخصيص الصوت لأذنيك للحصول على أفضل أداء صوتي.
	- يجب أن تكون السماعات عىل رأسك لتشغيل النغمة والمطالبة الصوتية.

## **إيقاف الطاقة**

<span id="page-14-0"></span>اضغط مع الاستمرار على زر *Bluetooth/* Power إلى أن تسمع نغمة ويومض مصباح الحالة باللون الأبيض مرتين. أ

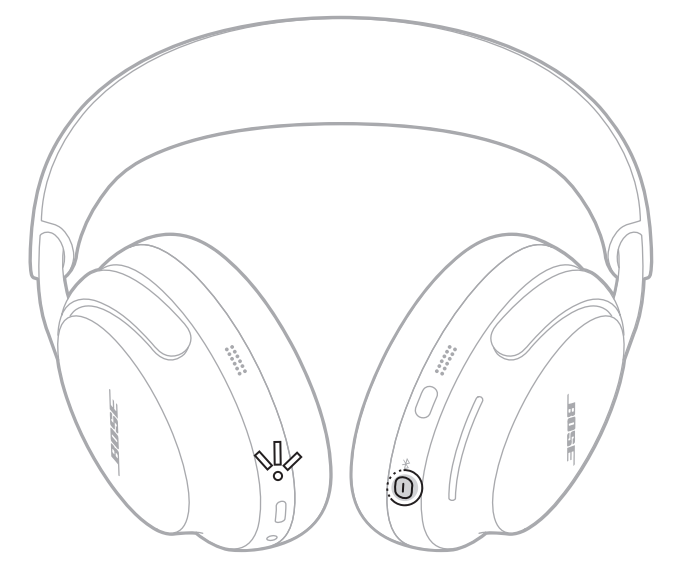

**ملاحظة:** عند إيقاف تشغيل سماعات الرأس، يتمر تعطيل خاصية إلغاء الضوضاء.

## **ا إإليقاف التلقائي**

تحافظ سماعات الرأس على البطارية وتنتقل إلى وضع السكون عند إزالتها من رأسك وعدم استخدامها لمدة 10 دقائق. لتنشيط سماعات الرأس، اضغط على زر Power/*Bluetooth* ثم حرره أو ضعها على رأسك.

يتم إيقاف تشغيل سماعات الرأس بعد 24 ساعة من السكون. لتشغيل سماعات الرأس، اضغط على زر Power/*Bluetooth* ثم حرره.

**ملاحظة:** لتغيير إعداد الإيقاف التلقائي، استخدم تطبيق Bose. يمكنك الوصول إلى هذا الخيار من قائمة الإعدادات.

## **تشغيل الوسائط ومستوى الصوت**

يتحكم زر الوظائف المتعددة في تشغيل الوسائط. يتحكم شريط الصوت في مستوى الصوت.

<span id="page-15-0"></span>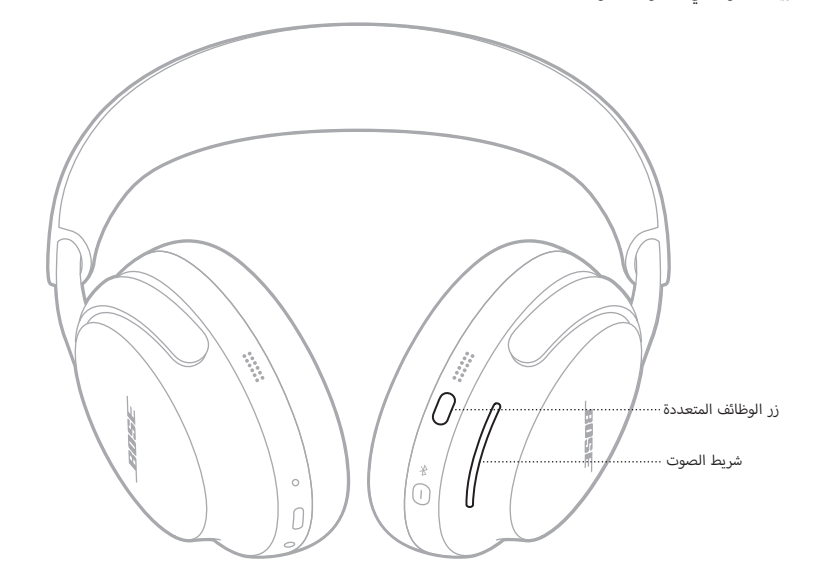

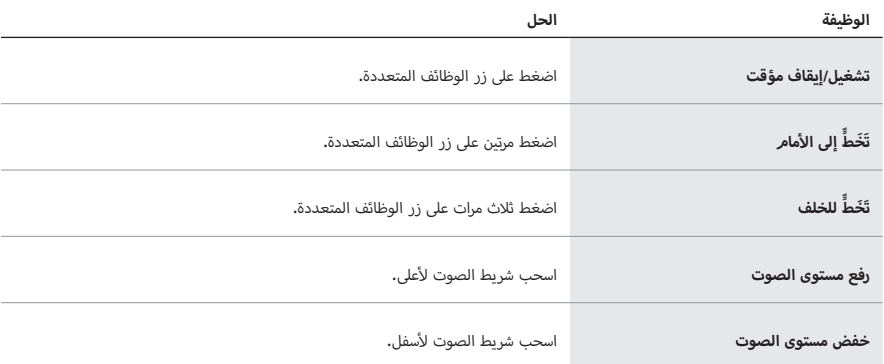

**ملاحظة:** لزيادة مستوى الصوت أو خفضه بسرعة، استخدم تمريرة طويلة على شريط الصوت.

## **المكالمات الهاتفية**

يتحكم زر الوظائف المتعددة في المكالمات الهاتفية.

<span id="page-16-0"></span>.<br>توجد أربعة ميكروفونات للمكالمات الهاتفية على سماعات الرأس — اثنان على قطعة الأذن اليسرى واثنان على قطعة الأذن اليمنى.

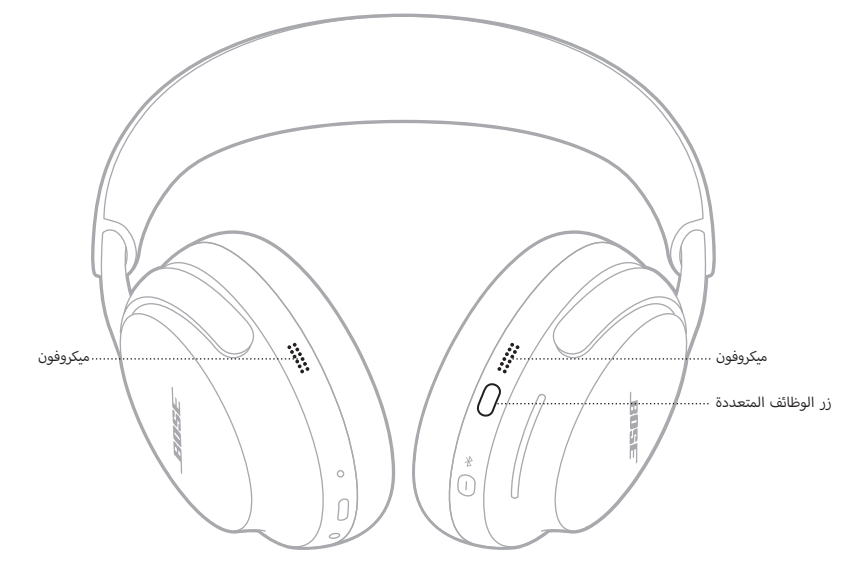

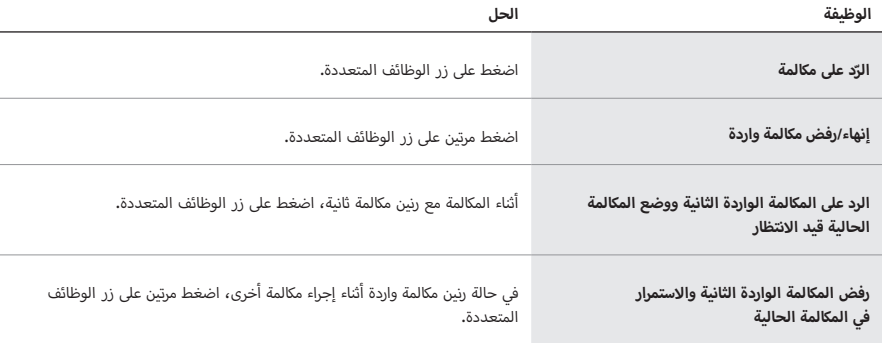

# <span id="page-17-1"></span>**أوضاع األ**

<span id="page-17-0"></span>يتيح لك زر الوظائف المتعددة التبديل بسرعة وسهولة بين إعدادات إلغاء الضوضاء عن طريق تغيير الوضع.

للحصول على معلومات حول تغيير الوضع، انظر [الصفحة](#page-24-1) .[25](#page-24-1)

## **إعدادات الصوت الغامر**

للحصول على معلومات حول تغيير إعداد الصوت الغامر، انظر [الصفحة .23](#page-22-1)

## **التحكم الصوتي بالجهاز المحمول**

يمكنك تعيين اختصار للوصول إلى التحكم الصوتي بجهازك المحمول باستخدام سماعات الرأس. تعمل الميكروفونات الموجودة في سماعات الرأس كامتداد لميكروفون جهازك المحمول.

للحصول على معلومات حول االختصارات، يرجى مراجعة [الصفحة](#page-18-1) .[19](#page-18-1)

**ملاحظة:** لا يمكنك الوصول إلى خاصية التحكم الصوتي أثناء إجراء مكالمة.

يُمكّنك الاختصار من الوصول بسرعة وسهولة إلى إحدى الوظائف التالية:

- التنقل بين إعدادات الصوت الغامر )انظر [الصفحة 22\(](#page-21-1)
	- الوصول إلى Spotify
- استخدام التحكم الصوتي بالجهاز المحمول )انظر [الصفحة 18](#page-17-1)(
	- الوصول إلى مستوى البطارية )انظر [الصفحة 36\(](#page-35-1)

## <span id="page-18-1"></span>**تمكين االختصار الخاص بك**

<span id="page-18-0"></span>لتمكين االختصار الخاص بك، استخدم تطبيق Bose. للوصول إلى هذا الخيار، انقر فوق االختصار على الشاشة الرئيسية.

## **استخدام االختصار الخاص بك**

المس شريط الصوت مع االستمرار.

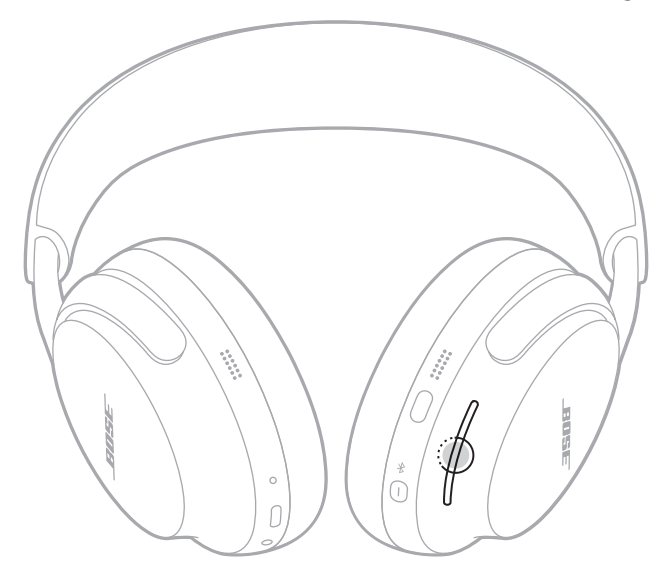

# **تغيير االختصار الخاص بك أو تعطيله**

لتغيير االختصار الخاص بك أو تعطيله، استخدم تطبيق Bose. للوصول إلى هذا الخيار، انقر فوق االختصار على الشاشة الرئيسية.

يستخدم التحقق من وجود السماعة على الرأس مستشعرات لتحديد ما إذا كنت ترتدي السماعات.

يمكنك تشغيل/إيقاف الصوت تلقائيًا والرّد على المكالمات الهاتفية.

<span id="page-19-0"></span>**حظة:** لإدارة ميزات التحقق من وجود السماعة على الرأس، استخدم تطبيق Bose. يمكنك الوصول إلى هذا الخيار من قائمة الإعدادات.

## **التشغيل/ا إإليقاف المؤقت التلقائي**

عندما ترفع قطعة الأذن اليمنى عن أذنك أو تزيل سماعات الرأس، يتوقف الصوت مؤقتًا. ِ<br>استئناف الصوت، أعد وضع قطعة الأذن اليمنى أو ضع السماعات على رأسك.

# <span id="page-19-1"></span>**الرد التلقائي على المكالمات**

يمكنك الرد على المكالمات الهاتفية عن طريق وضع سماعات الرأس.

يقلل إلغاء الضوضاء من الضوضاء غير المرغوب فيها، ما يوفر أداءً صوتيًا أكثر وضوحًا وواقعية.

<span id="page-20-0"></span>بشكل افتراضي، يتم تشغيل سماعات الرأس في الوضع Quiet. تمكين إلغاء الضوضاء بالكامل )انظر [الصفحة 25](#page-24-2)(.

## <span id="page-20-2"></span><span id="page-20-1"></span>**تغيير إعداد إلغاء الضوضاء**

يمكنك التبديل بين إعدادات إلغاء الضوضاء المحددة مسبقًا عن طريق تغيير الوضع. للحصول على معلومات حول الأوضاع، انظر [الصفحة](#page-24-2) .[25](#page-24-2)

# **إلغاء الضوضاء في أثناء المكالمات الهاتفية**

عند إجراء أو تلقي مكالمة، تظل سماعات الرأس على إعداد إلغاء الضوضاء الحالي وتُفعّل خاصية الصوت الذاتي. تساعدك خاصية الصوت الذاتي على سماع نفسك وأنت تتحدث بصورة طبيعية أكثر.

لضبط مستوى إلغاء الضوضاء في أثناء إجراء مكالمة ما، غيّر الوضع (راجع [الصفحة 26](#page-25-1)).

 **:ةظحا** لضبط خاصية الصوت الذاتي، استخدم تطبيق Bose. يمكنك الوصول إلى هذا الخيار من قائمة ا إإلعدادات.

## **استخدام ميزة إلغاء الضوضاء فقط**

يمكنك استخدام ميزة إلغاء الضوضاء فقط دون صوت أو انقطاعات من المكالمات الهاتفية.

- 1. نفّذ أحد الاجراءات التالية:
- افصل جهازك المحمول )راجع [الصفحة 28](#page-27-1)(.
- تعطيل ميزة *Bluetooth* على جهازك المحمول.
- 2. اضغط مع الاستمرار على زر الوظائف المتعددة لتغيير الوضع (انظر الصفحة 26).

 **:ةظحا** إإلعادة االتصال بجهازك المحمول، حدد سماعات الرأس من قائمة *Bluetooth* على جهازك.

<span id="page-21-0"></span>يحمل الصوت الغامر ما تسمعه من رأسك ليضعه أمام عينيك—وكأنك في المكان الواقعي للصوت. يبدو الصوت وكأنه يأتي من خارج يتس التنوت العصر للمستمتع بن رسته بينعت الله رحيبيت "رحله في استان الواحي يتموت يبدر الصوت رباء ينتي من حارج،<br>سماعات الأذن، لتستمتع بتجربة استماع أكثر طبيعية، يعمل الصوت الغامر على أي محتوى يتمر بثه من أي مصدر، حيث ينتقل آفاق جديدة مع وضوح صوت أفضل وجودة صوت أكثر ثراًء.

**ملاحظة:** عند إجراء مكالمة هاتفية أو تلقيها، يتمر إيقاف الصوت الغامر مؤقتًا (انظر الصفحة 24).

## <span id="page-21-1"></span>**إعدادات الصوت الغامر**

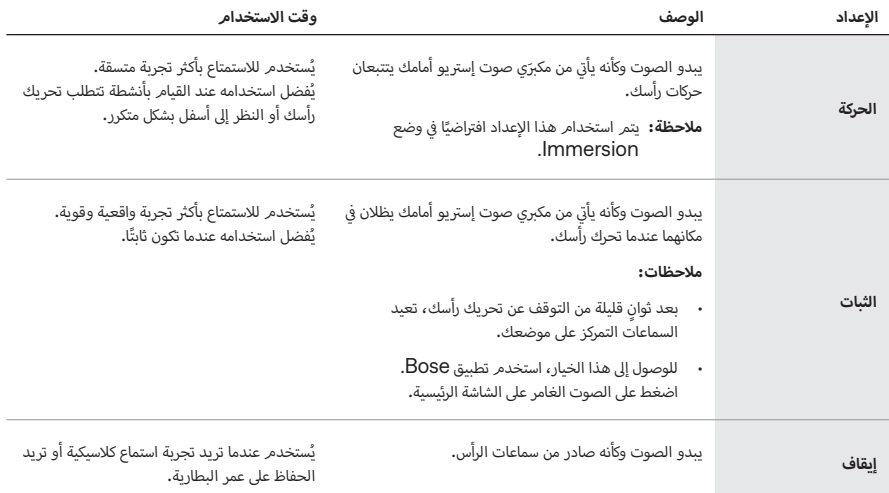

## **تغيير إعداد الصوت الغامر**

يمكنك تغيير إعداد الصوت الغامر عن طريق تغيير الوضع أو استخدام اختصار للتنقل عبر إعدادات الصوت الغامر.

<span id="page-22-0"></span> **:ةحيصن**يمكنك ً أيضا تغيير إعداد الصوت الغامر باستخدام تطبيق Bose. للوصول إلى هذا الخيار، اضغط على الصوت الغامر على الشاشة الرئيسية.

## **تغيير الوضع**

للحصول على معلومات حول تغيير الوضع، انظر [الصفحة](#page-25-1) .[26](#page-25-1)

## <span id="page-22-1"></span> **:تاظحال**

- يؤدي تغيير الوضع إلى تغيير إعدادات الصوت الغامر وإعدادات إلغاء الضوضاء.
- يُمكنك أيضًا إنشاء وضع مخصص باستخدام إعدادات الصوت الغامر وإعدادات إلغاء الضوضاء المفضلة لديك (انظر [الصفحة 25](#page-24-3)).

## **استخدام االختصار الخاص بك**

ُمكنك استخدام االختصار الخاص بك للتنقل بين إعدادات الصوت الغامر دون التأثير على إعداد إلغاء الضوضاء في الوضع الحالي. ي يؤدي هذا إلى تخصيص الوضع الحالي مؤقتًا حتى إيقاف تشغيل سماعات الرأس أو تغيير الوضع.

**ملاحظة:** لتغيير إعداد الصوت الغامر باستخدام سماعات الرأس، يجب تعيينه كاختصار (انظر [الصفحة 19](#page-18-1)).

. المس شريط الصوت مع االستمرار.

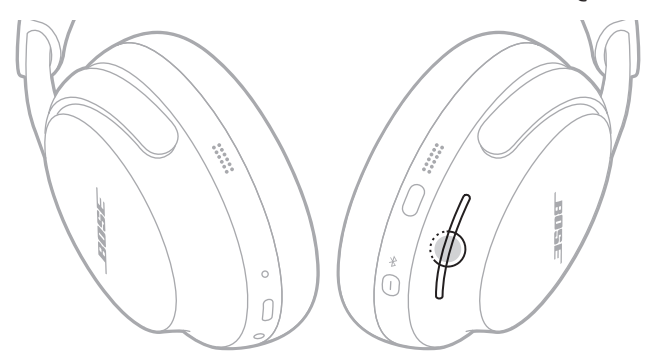

تعلن مطالبة صوتية عن كل إعداد للصوت الغامر في تكرار حلقي.

. عندما تسمع اسم ا إإلعداد المفضل، حرر شريط الصوت.

# <span id="page-23-1"></span>**الصوت الغامر أثناء المكالمات الهاتفية**

<span id="page-23-0"></span>عند إجراء مكالمة هاتفية أو تلقيها، يتمر إيقاف الصوت الغامر مؤقتًا. عند إنهاء المكالمة، تعود سماعات الرأس إلى إعداد الصوت الغامر السابق. <span id="page-24-0"></span>أوضاع الاستماع هي إعدادات صوتية معدة مسبقًا يمكنك التبديل بينها بناءً على تفضيلاتك وبيئة الاستماع. فهي تتكون من إعدادات إلغاء الضوضاء وإعدادات الصوت الغامر.

يمكنك االختيار من بين ثالثة أوضاع معدة ً مسبقا — Quiet أو Aware أو Immersion — أو إنشاء ما يصل إلى سبعة يسمع معيشر من بين معمد مرسم.<br>من الأوضاع المخصصة الخاصة بك.

# <span id="page-24-3"></span><span id="page-24-2"></span>**أوضاع األ**

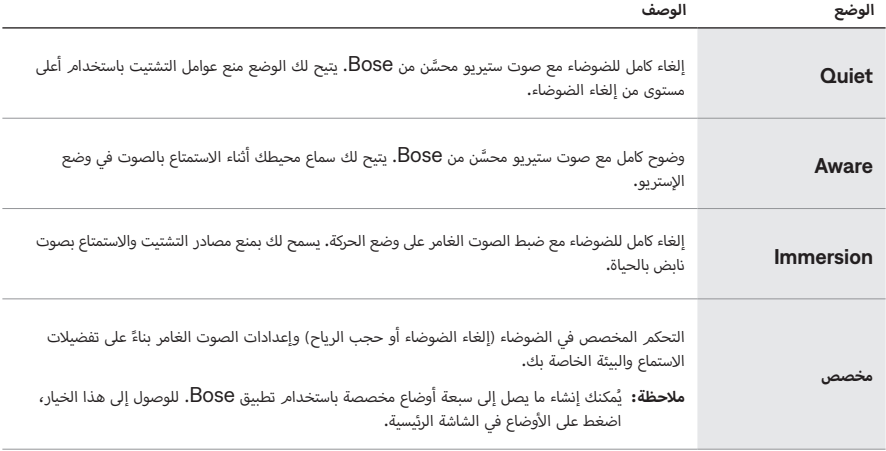

## <span id="page-24-4"></span><span id="page-24-1"></span> **:تاظحال**

- بشكل افتراضي، يتم تشغيل سماعات الرأس في الوضع Quiet. لضبط تشغيل سماعات الرأس على آخر وضع مستخدم، استخدم تطبيق Bose. يمكنك الوصول إلى هذا الخيار من قائمة ا إإلعدادات.
	- للحصول على معلومات حول إعدادات إلغاء الضوضاء والصوت الغامر، راجع [الصفحة 21](#page-20-1) و [الصفحة .22](#page-21-1)

# **وضع Aware مع ActiveSense**

يتيح لك إلغاء الضوضاء الديناميكي في وضع Aware مع تقنية ActiveSense سماع محيطك مع تقليل الضوضاء غير المرغوب فيها.

يسمح وضع Aware مع تقنية ActiveSense لسماعات الرأس بزيادة إلغاء الضوضاء تلقائيًا عند حدوث ضوضاء مفاجئة أو عالية ت بالقرب منك، ح� تتمكن من الحفاظ عىل االنتباه دون قطع الصوت بضوضاء متقطعة. بمجرد توقف الضوضاء، تعود خاصية إلغاء الضوضاء تلقائيًّا إلى الإعداد السابق.

> لتمكين ActiveSense، استخدم تطبيق Bose. للوصول إلى هذا الخيار، على الشاشة الرئيسية، انقر فوق **أوضاع**<sup>&</sup>lt;**Aware** > . **األ**

## <span id="page-25-1"></span>**تغيير الوضع**

- <span id="page-25-0"></span> **:ةظحا** للوصول إلى وضع على سماعات الرأس، يجب تعيينه كمفضل في تطبيق Bose. لتعيين أوضاعك المفضلة، اضغط على أوضاع على الشاشة الرئيسية. األ
	- أ. للتنقل بين الأوضاع، اضغط مع الاستمرار على زر الوظائف المتعددة.

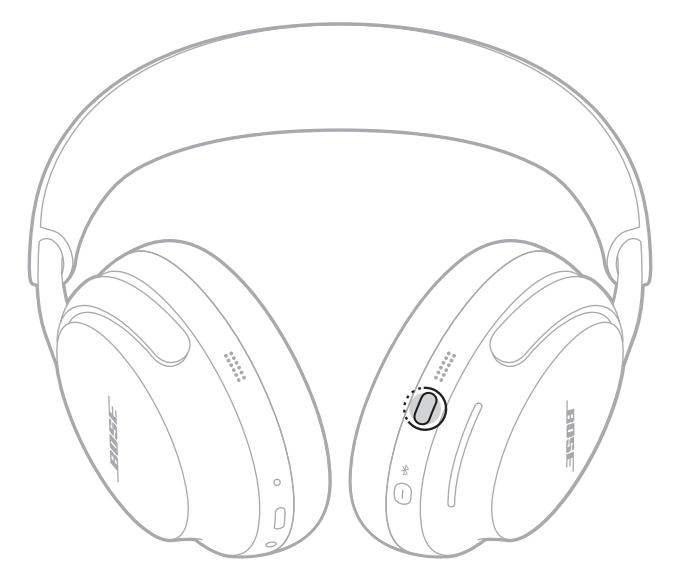

تعلن المطالبة الصوتية عن كل وضع في تكرار حلقي.

. عندما تسمع اسم الوضع المفضل، حرر زر الوظائف المتعددة.

أ: يمكنك أيضًا تغيير الوضع باستخدام تطبيق Bose. للوصول إلى هذا الخيار، اضغط على الأوضاع في الشاشة الرئيسية.

# **أوضاع إلى سماعات الرأس أو إزالتها منها إضافة األ**

أوضاع Quiet للوصول إلى أوضاع سماعات الرأس، يجب تعيينها كمفضلة في تطبيق Bose. بشكل افتراضي، يتم تعيين األ وAware وImmersion كأوضاع مفضلة.

.<br>إضافة أو إزالة الأوضاع من سماعات الرأس، انقر فوق الأوضاع على الشاشة الرئيسية وقمر بتخصيص الأوضاع التي تمر تعيينها كمفضلة.

<span id="page-26-0"></span>يمكنك توصيل سماعات الرأس بجهازك المحمول باستخدام تطبيق Bose، أو قائمة *Bluetooth* على جهازك المحمول، أو Fast Pair (أجهزة Android فقط).

يمكنك تخزين ما يصل إلى ستة أجهزة في قائمة أجهزة سماعة الرأس، ويمكن توصيل سماعات الرأس مع ما يصل إلى جهازين في وقت واحد<br>. ف ف بفعالية (اتصال متعدد النقاط). يمكنكَ تشغيل الصوت من جهاز واحد فقط في كل مرة. ف

## <span id="page-26-2"></span><span id="page-26-1"></span> **:تاظحال**

- للحصول على أفضل تجربة، استخدم تطبيق Bose إإلعداد جهازك المحمول وتوصيله )انظر [الصفحة 12\(](#page-11-1).
	- للحصول على معلومات حول االتصال باستخدام Pair Fast، انظر [الصفحة .31](#page-30-1)

# **االتصال باستخدام تطبيق BOSE**

لتوصيل سماعات الرأس وإدارة إعدادات *Bluetooth* باستخدام تطبيق Bose، راجع [الصفحة](#page-11-1) .[12](#page-11-1)

## **التوصيل باستخدام القائمة** *BLUETOOTH* **على جهازك المحمول**

. في أثناء تشغيل سماعات الرأس، اضغط مع االستمرار على زر Power/*Bluetooth*. ستسمع نغمة إيقاف التشغيل وسيومض لي عدد استعين الساعات الربن، الالتحاد التي ترسسون على رز 1999 - 1999 - 2009 - 1990 - 1990 - 1990 - 1990 - 1990<br>مصباح الحالة باللون الأبيض مرتين. استمر في الضغط حتى تسمع "جاهز للاتصال" ويومض مصباح الحالة باللون الأزرق.

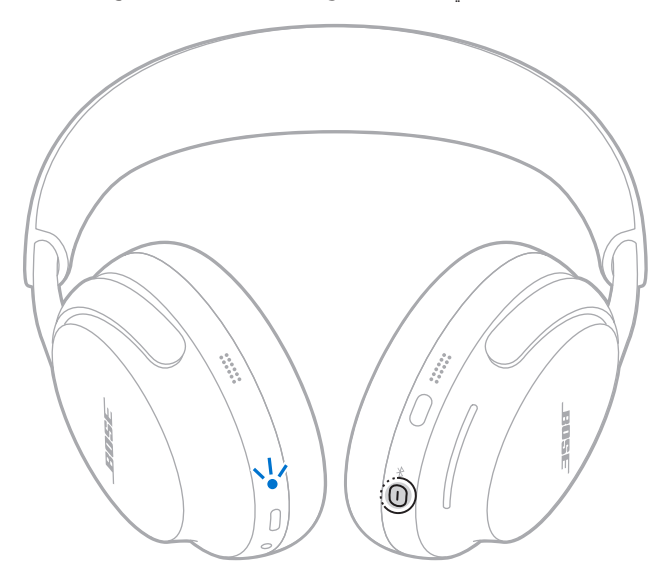

**حظة:** يمكنك أيضًا النقر على الزر الموجود في الإشعار لتنزيل تطبيق Bose وإنهاء إعداد سماعات الرأس. ف

. مكّن ميزة *Bluetooth* على جهازك.

 **:ةظحا** عادة ما توجد ميزة *Bluetooth* في قائمة ا إإلعدادات.

أ. حدد سماعاتك من قائمة الأجهزة.

<span id="page-27-0"></span> **:ةظحا** ابحث عن االسم الذي أدخلته لسماعاتك في تطبيق Bose. إذا لم تقم بتسمية سماعاتك، فسيظهر االسم االفتراضي.

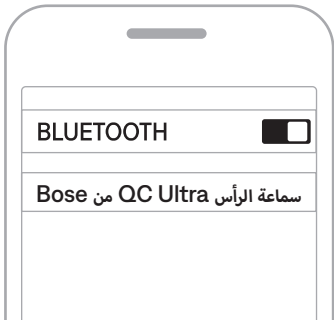

بمجرد الاتصال، يضيء مصباح الحالة باللون الأزرق الثابت لمدة 10 ثوانٍ.

أ**حظة:** إذا كان الجهاز متصلاً بالفعل، فستسمع "تمر التوصيل بـ <اسمر الجهاز>" ثمر يضيء مصباح الحالة باللون الأزرق الثابت لمدة 10 ثواٍن.

## **فصل جهاز محمول**

لفصل جهاز محمول، استخدم تطبيق Bose.

: يمكنك أيضًا استخدام إعدادات Bluetooth الموجودة في جهازك المحمول لقطع الاتصال. ويؤدي تعطيل ميزة<br>. ف أخرى. أجهزة األ *Bluetooth* عىل جهازك إىل قطع االتصال بجميع األ

## **إعادة توصيل جهاز محمول**

تحاول السماعات إعادة الاتصال بآخر جهازَين تمر الاتصال بهما وذلك عند التشغيل.

### <span id="page-27-1"></span> **:تاظحال**

- · يجب أن تكون الأجهزة في نطاق (30 قدمًا، أو 9 أمتار) وفي وضع التشغيل. ف ف
	- ز ة *Bluetooth* عىل جهازك المحمول. ن ي م� ي تأكد من تمك�
- إذا كانت ميزة الاتصال متعدد النقاط مُعطلة، فستحاول سماعات الرأس إعادة الاتصال بآخر جهاز تمر الاتصال به.

# **توصيل جهاز محمول آخر**

بشكل افتراضي، يمكن أن تتصل سماعات الرأس بما يصل إلى جهازين في الوقت ذاته بفعالية (اتصال متعدد النقاط). ف

<span id="page-28-0"></span>لتوصيل جهاز آخر، يمكنك االتصال باستخدام تطبيق Bose( انظر [الصفحة 12](#page-11-1)(، أو قائمة *Bluetooth* على جهازك المحمول )انظر [الصفحة 27](#page-26-1)) أو Fast Pair (أجهزة Android فقط) (انظر [الصفحة 31](#page-30-1)).

## <span id="page-28-1"></span> **:تاظحال**

- يمكنك تشغيل الصوت من جهاز واحد فقط في كل مرة.
- لإدارة ميزة الاتصال متعدد النقاط أو تعطيلها، استخدم تطبيق Bose. يمكنك الوصول إلى هذا الخيار من قائمة الإعدادات،
	- يؤدي تعطيل ميزة الاتصال متعدد النقاط إلى قطع الاتصال بالجهاز الثاني المتصل.

## **التبديل بين جهازين محمولين متصلين**

- . اضغط على زر Power/*Bluetooth* ثم حرره لسماع اسم أول جهاز متصل.
- . في غضون ثانيتين، اضغط على زر Power/*Bluetooth* ثم حرره مرة أخرى لسماع اسم ثاني جهاز متصل.

تقوم سماعات الرأس بالتبديل إلى المسار الصوتي الخاص بهذا الجهاز.

أ: يمكنك أيضًا التبديل بين جهازين متصلين عن طريق إيقاف الصوت مؤقتًا على الجهاز الأول وتشغيل الصوت على الجهاز الثاني**.** 

 **:ةظحا** تتلقى سماعة الرأس المكالمات الهاتفية من كال الجهازين، بغض النظر عن الجهاز الذي يقوم بتشغيل الصوت.

# **إعادة توصيل جهاز متصل مسبًقا**

- . اضغط على زر Power/*Bluetooth* ثم حرره لسماع اسم أول جهاز متصل.
- <span id="page-29-0"></span>. في غضون ثانيتين، اضغط على زر *Bluetooth/* Power ثمر حرره مرة أخرى لسماع اسمر الجهاز التالي في قائمة أجهزة سماعة الرأس. ف ف
	- . كرر ذلك إلى حين سماع اسم الجهاز الصحيح.

ستسمع نغمة تشير إلى أن الجهاز متصل.

**نصيحة:** يمكنك أيضًا إعادة توصيل جهاز متصل مسبقًا باستخدام تطبيق Bose (انظر الصفحة 12).

أ**حظة:** إذا كان هناك جهازان متصلان بالفعل بسماعات الرأس، فإن الجهاز المتصل حديثًا يحل محل الاتصال الأقدمر.

# <span id="page-29-1"></span>**مسح قائمة أجهزة سماعة الرأس**

. اضغط مع االستمرار على زر Power/*Bluetooth* والزر متعدد الوظائف في الوقت نفسه حتى تسمع "تم مسح قائمة أجهزة *Bluetooth*. الجهاز جاهز لالتصال."

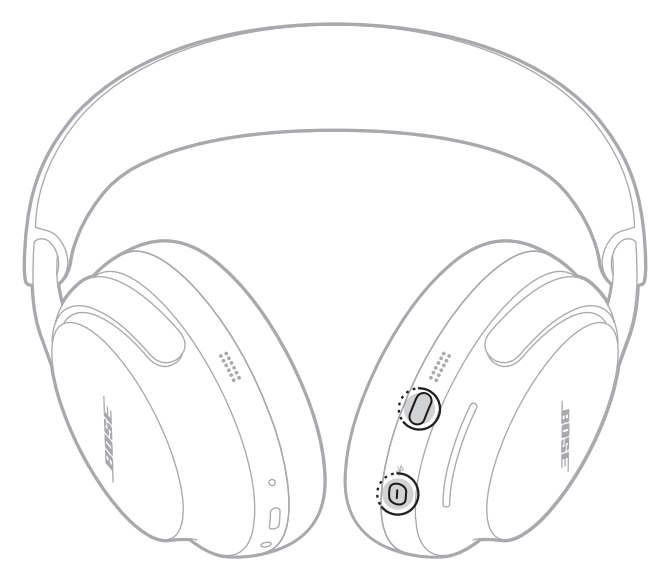

. احذف سماعات الرأس الخاصة بك من القائمة *Bluetooth* في جهازك المحمول. .<br>تمر مسح جميع الأجهزة وأصبحت سماعات الرأس جاهزة للتوصيل.

# **أجهزة ANDROID فقط**

<span id="page-30-0"></span>إذا كان لديك جهاز محمول يعمل بنظام Android، فيمكنك الوصول إلى ميزات االتصال ا إإلضافية التالية.

## **االتصال باستخدام Pair Fast**

بنقرة واحدة، تتيح سماعات الرأس إمكانية االقتران السهل والسريع عبر *Bluetooth* مع أجهزة Android الخاصة بك.

## <span id="page-30-1"></span> **:تاظحال**

- الستخدام Pair Fast، تحتاج إلى جهاز يعمل بنظام 6.0 Android أو أعلى.
	- يجب تمكين ميزات *Bluetooth* والموقع على جهاز Android الخاص بك.
- . في أثناء تشغيل سماعات الرأس، اضغط مع االستمرار على زر Power/*Bluetooth*. ستسمع نغمة إيقاف التشغيل وسيومض لي عدد السعين الساعات الربن، العاملية التي تسمير على رز 1999 - 1999 - 2009 - سنسمع عصباح الحالة باللون الأزرق.<br>مصباح الحالة باللون الأبيض مرتين. استمر في الضغط حتى تسمع "جاهز للاتصال" ويومض مصباح الحالة باللون الأزرق.

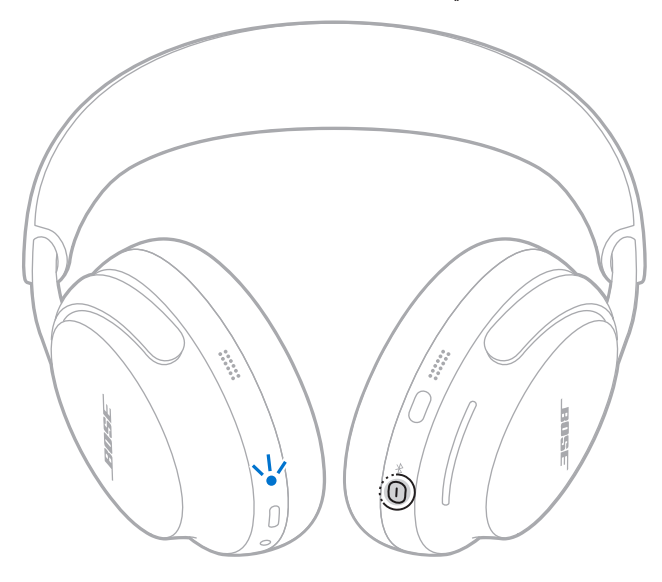

. ضع سماعات الرأس بجوار جهاز Android الخاص بك. يعرض جهازك إشعاًرا يطالبك بإقران سماعات الرأس.

 **:ةظحا** إذا كنت ال ترى ً إشعارا، فتحقق من تمكين ا إإلشعارات لتطبيق خدمات Play Google على جهازك.

3. اضغط على الإشعار.

**حظة:** يمكنك أيضًا النقر على الزر الموجود في الإشعار لتنزيل تطبيق Bose وإنهاء إعداد سماعات الرأس**.** ف

# **تقنية Sound Snapdragon**

<span id="page-31-0"></span>تتميز سماعة الرأس QuietComfort Ultra من Bose بتقنية Snapdragon Sound. سبير سست مرين المتصل المتصدر المتصل على المتصل جودة المتصل المتصل المتصلة لضمان أفضل جودة<br>تعمل Snapdragon Sound على تحسين تقنيات صوت ®Qualcomm عبر الأجهزة المتصلة لضمان أفضل جودة للصوت واستقرار االتصال وزمن انتقال الصوت المتدفق.

لتجربة Snapdragon Sound، تحتاج إلى جهاز معتمد من Snapdragon Sound، مثل جهاز محمول متوافق يعمل بنظام Android. بمجرد توصيل سماعات الرأس، سيقوم جهازك تلقائيًا ببث الصوت باستخدام برنامج ترميز<br>. *Bluetooth* Adaptive aptX.

 **:ةظحا** لمعرفة ميزات Sound Snapdragon التي تدعمها سماعات الرأس والتحقق من توافق جهازك، تفضل بزيارة: support.Bose.com/QCU

# **توصيل كبل صوت**

<span id="page-32-0"></span>استخدم كبل صوت 2.5 مم إلى 3.5 مم لالستماع إلى الصوت من الجهاز المصدر في حالة عدم توفر اتصال *Bluetooth*.

<span id="page-32-1"></span> **:تاظحال**

- يجب أن تكون سماعات الرأس قيد التشغيل لتتمكن من استخدام كابل الصوت. إذا نفدت البطارية، فاستخدم كابل USB للتوصيل بمصدر طاقة خارجي، ثمر شغّل سماعات الرأس (انظر الصفحة 34).
	- يتم تعطيل المكالمات الهاتفية وعناصر التحكم في تشغيل الوسائط ويجب التحكم فيها على الجهاز المصدر.
		- أ ذن. يتم تعطيل اتصال *Bluetooth* والتقاط صوت الميكروفون على قطعة األ
			- لتحظى بأفضل تجربة، نوصي باستخدام اتصال *Bluetooth*.
				- أ. قمر بتوصيل الكبل بمنفذ 2.5 ممر على قطعة الأذن اليسرى.

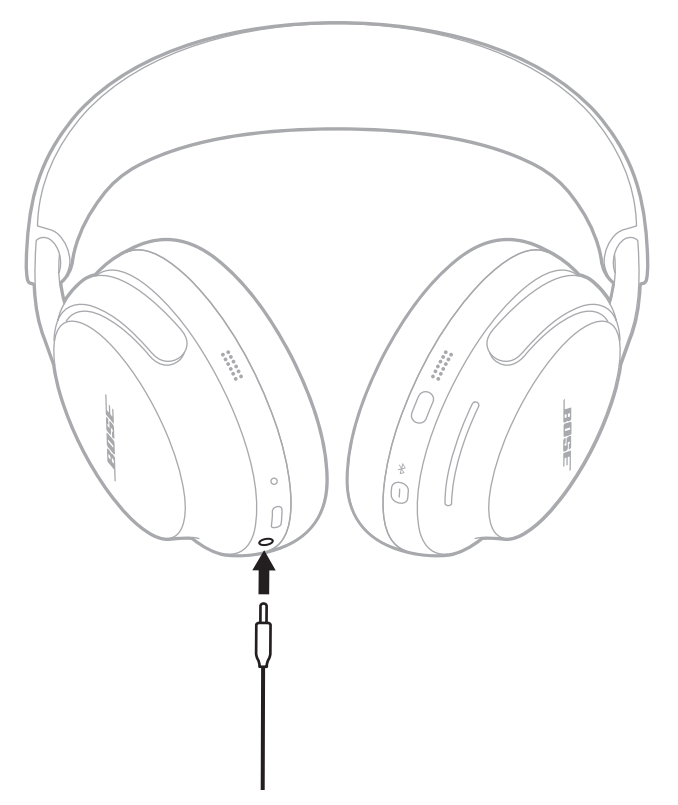

آ. قمر بتوصيل الطرف الآخر من الكبل بمنفذ 3.5 ممر على جهازك المصدر.

# **توصيل كبل USB**

<span id="page-33-0"></span>إذا نفدت بطارية سماعة الرأس، يمكنك استخدام كابل USB للتوصيل بمصدر طاقة خارجي واالستمرار في استخدام سماعات الرأس.

<span id="page-33-1"></span> **:تاظحال**

- إذا كانت السماعات قيد التشغيل، يتم إيقاف تشغيلها وتبدأ في الشحن عند توصيلها بمصدر طاقة خارجي. لمواصلة استخدام سماعات الرأس، شغلّها مرة أخرى (انظر [الصفحة 14](#page-13-1)).
	- ُشحن سماعات الرأس في أثناء تشغيلها. لن ت
- سماعات الرأس ال تدعم الصوت عن طريق توصيل USB. لتشغيل الصوت من جهاز مصدر متصل كمصدر طاقة خارجي، قم باالتصال باستخدام قائمة *Bluetooth* الموجودة على جهازك )انظر [الصفحة 27](#page-26-1)( أو كابل الصوت )انظر [الصفحة 33](#page-32-1)(.
	- لمواصلة االستماع إىل الصوت عىل الجهاز المصدر عند نفاد بطارية سماعة الرأس وال يتوفر لديك اتصال *Bluetooth*، قم بتوصيل كبل USB وكبل الصوت )انظر [الصفحة 33](#page-32-1)(.
		- أ. قمر بتوصيل طرف كبل USB الصغير بمنفذ USB-C على قطعة الأذن اليسرى.

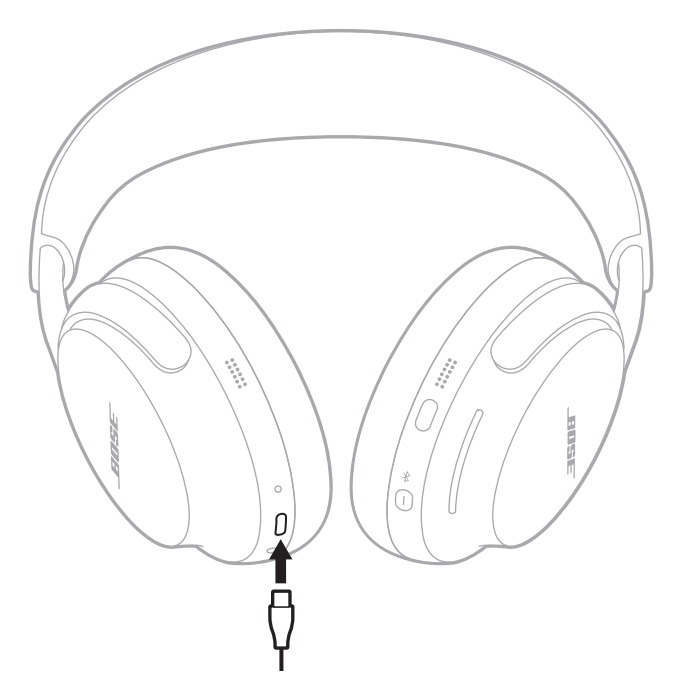

- آ. قمر بتوصيل الطرف الآخر بمصدر طاقة USB-A مثل الكمبيوتر أو شاحن الحائط. إذا كانت السماعات قيد التشغيل، يتم إيقاف تشغيلها وتبدأ في الشحن.
	- 3. شغّل سماعات الرأس (راجع [الصفحة 14](#page-13-1)).

## <span id="page-34-1"></span>**شحن سماعات الرأس**

- أ. قمر بتوصيل طرف كبل USB الصغير بمنفذ USB-C على قطعة الأذن اليسرى.
- آ. قمر بتوصيل الطرف الآخر بمصدر طاقة USB-A مثل الكمبيوتر أو شاحن الحائط.

<span id="page-34-0"></span>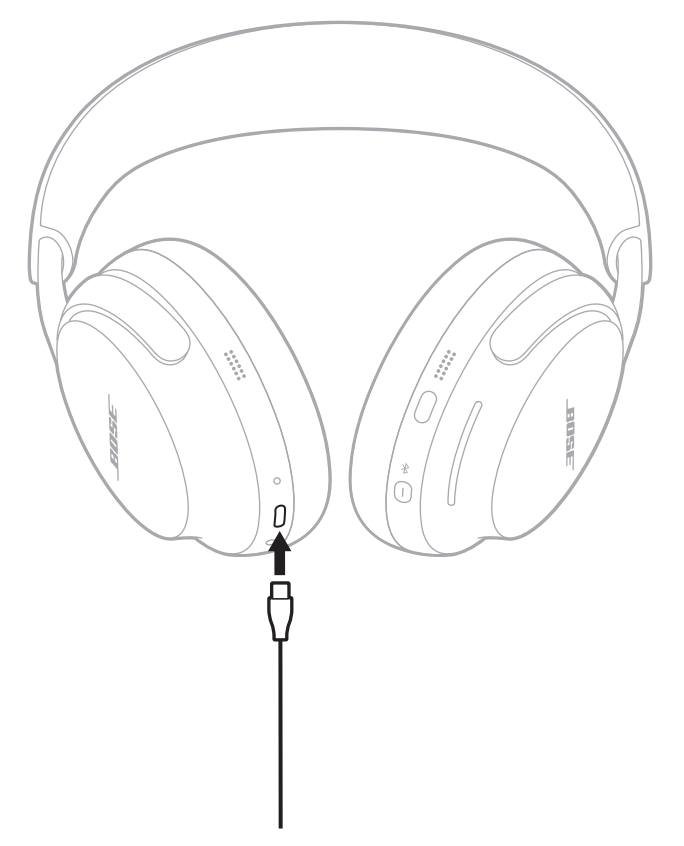

تبدأ سماعات الرأس في الشحن، ويضيء مصباح الحالة باللون الكهرماني الثابت. وعندما تكون سماعات الرأس مشحونة بالكامل،<br>يضيء مصباح الحالة باللون الأبيض الثابت.

## <span id="page-35-1"></span>**مدة الشحن**

<span id="page-35-0"></span>اترك السماعات لمدة تصل إلى 3 ساعات لشحنها بالكامل.<sup>1</sup> يعمل الشحن الكامل على تشغيل سماعات الرأس لمدة تصل إلى 24 ساعة مع<br>ابتلف الصحيح الغامل (معتم 19 ساعة مع تفضل إلى مع الغامل 2  $^2$ . إيقاف الصوت الغامر (وحتى 18 ساعة مع تشغيل الصوت الغامر)

عندما يكون مستوى بطارية سماعة الرأس منخفضًا، يعمل الشحن لمدة 15 دقيقة على تشغيل سماعات الرأس لمدة تصل إلى ساعتين ونصف<br>مساحة فيلله مصالحات المدينة تصل المساعت مستشغيل المستصلة المدة 15 مع إيقاف الصوت الغامر (ومدة تصل إلى ساعتين مع تشغيل الصوت الغامر).

## **سماع مستوى شحن البطارية**

في كل مرة تُشغل فيها سماعة الرأس، ستُخبرك المطالبة الصوتية بمستوى شحن البطارية. عندما تكون بطارية سماعة الرأس منخفضة، ستسمع الرسالة "البطارية منخفضة".

أ**حظة:** لفحص البطارية بصريًا، انظر لمصباح الحالة الموجود على قطعة الأذن اليسرى. لمزيد من المعلومات، راجع [الصفحة](#page-37-2) [38](#page-37-2).

 **:ةحيصن**يمكنك ً أيضا سماع مستوى البطارية باستخدام اختصار. يجب ضبط مستوى البطارية كاختصار باستخدام تطبيق Bose (انظر [الصفحة 19](#page-18-1)).

3 انظر .1

<sup>1</sup> أجرت Bose الاختبار في يونيو 2023 باستخدام سماعة الرأس QuietComfort Ultra من Bose التي تمثل الإنتاج. تكوَّنَ اختبار الشحن السريع من شحن سماعات الرأس مع نفاد طاقة البطارية ف ي ف (إلى حد عدم تشغيل الصوت) لمدة 15 دقيقة، ثمر استئناف تشغيل الصوت مع ضبط مسوت على علوّ صوت يساوي 75 ديسيبل، مع ضبط موازن الصوت (EQ) ثلاثي الترددات على صفر، في وضع Quiet (إلغاء كامل للضوضاء) مع إيقاف تشغيل الصوت الغامر، ما ينتج عنه مدة تشغيل تصل البلاء وقت تشغيل الصوت الغامر، وصل وقت التشغيل إلى ساعتين قبل نفاد البطارية. تم تحديد الوقت اللازم لشحن سماعات رأس بالكامل عن ظريق شحنها عند نفاش الموت) إلى مستوى شحن بسبة 100%. يختلف عمر البطارية حسب الإعدادات والاستخدام.

<sup>2</sup> أجرت Bose الاختبار في يونيو 2023 باستخدام سماعة الرأس QuietComfort Ultra التي تمثل الإنتاج ومجموعة من المقاطع الموسيقية باستخدام بث الصوت بملف توزيع ف الصوت المتقد*م* Bluetooth، لتقنية Bluetooth. تم ضبط مستوى الصوت على علوّ صوت يساوي 75 ديسيبل، مع ضبط موازن الصوت (EQ) ثلاثي الترددات على صفر، في وضع Quiet (إلغاء كامل ف للضوضاء). وعند إيقاف تشغيل الصوت الغامر، وصل وقت التشغيل إلى 24 ساعة قبل الموت الغامر، وصل وقت التشغيل إلى 18 ساعة قبل نفاد البطارية. يختلف عمر البطارية حسب الإعدادات والاستخدام.

.<br>يوجد مصباح الحالة على قطعة الأذن اليسرى.

<span id="page-36-0"></span>عند وضع سماعات الرأس على رأسك أو إزالتها، يضيء مصباح الحالة وفقًا لحالة سماعة الرأس لمدة 5 ثوانٍ.

## <span id="page-36-1"></span> **:تاظحال**

- ۰ عندما تكون السماعات على رأسك، يظل ضوء الحالة مطفأً حتى تضغط على زر *Bluetooth/* Power.
- عندما لا تكون السماعات على رأسك، يظل ضوء الحالة مطفأً حتى تستخدم عناصر التحكم في السماعة أو تحركها.

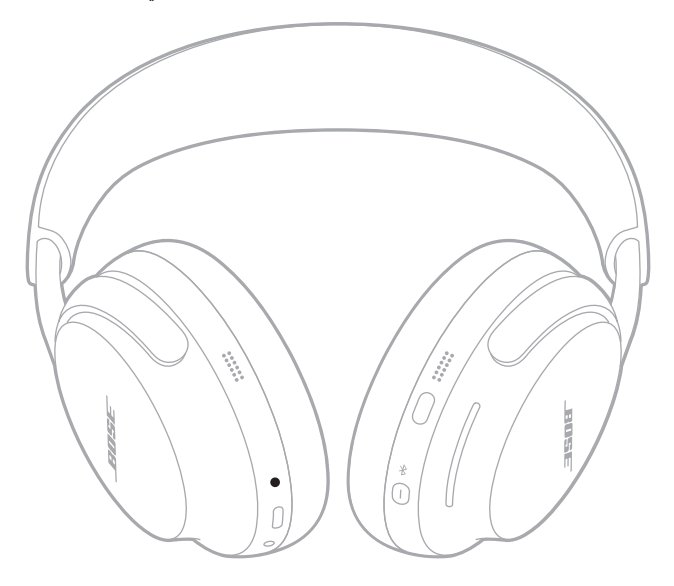

# **حالة** *BLUETOOTH*

يعرض حالة اتصال *Bluetooth*.

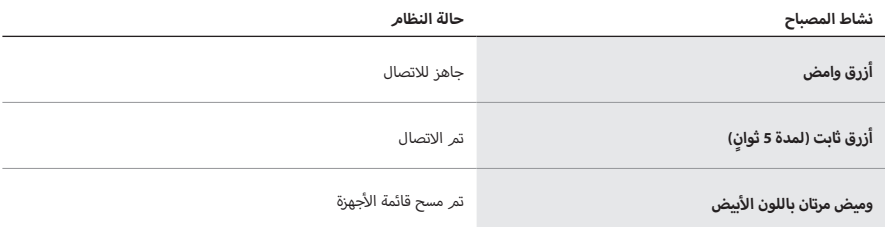

## <span id="page-37-2"></span><span id="page-37-1"></span>**حالة البطارية**

يعرض حالة البطارية.

<span id="page-37-0"></span>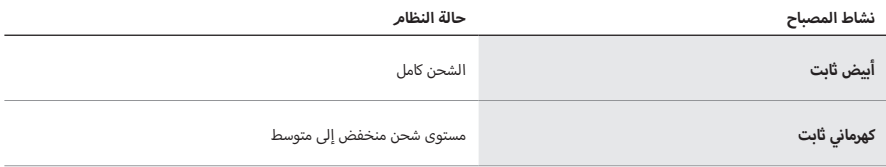

: يُمكنك أيضًا التحقق من مستوى شحن البطارية باستخدام تطبيق Bose أو بسماع مستوى البطارية باستخدام اختصار. يجب ضبط مستوى البطارية كاختصار باستخدام تطبيق Bose( انظر [الصفحة 19](#page-18-1)(.

## **حالة الطاقة والشحن**

يعرض حالة الطاقة والشحن.

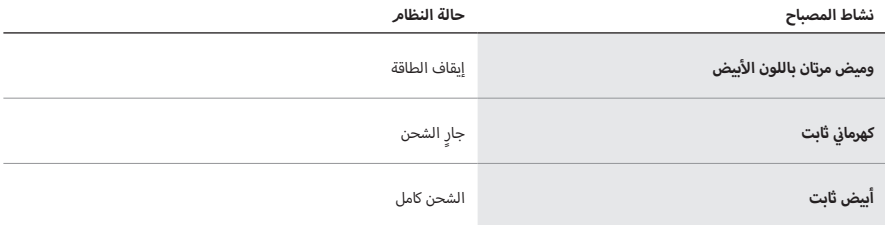

# **حالة الخطأ والتحديث**

لعرض حالة الخطأ والتحديث.

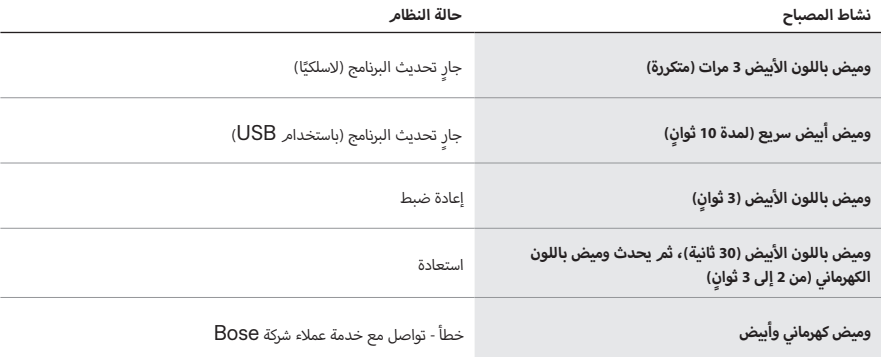

# <span id="page-38-0"></span>**التوصيل بـ SPEAKER SMART BOSE أو SOUNDBAR SMART BOSE**

باستخدام تقنية SimpleSync، يمكنك توصيل سماعات الرأس بمكبر صوت Soundbar Smart Bose أو سماعات Speaker Smart Bose لالستمتاع بتجربة استماع شخصية.

## **المزايا**

- استخدم عناصر التحكّم في الصوت المستقلة في كل منتج لخفض مكبر الصوت Smart Bose أو كتمه مع االستمتاع بالصوت في سماعات الرأس كما تريد.
- اسمع موسيقاك بوضوح من الغرفة المجاورة من خالل توصيل سماعات الرأس بسماعة Speaker Smart Bose الخاصة بك.
	- <mark>حظة:</mark> تتميز تقنية SimpleSync بنطاق *Bluetooth* يصل إلى 30 قدمًا (9 أمتار). قد تؤثر الجدران ومعدات البناء على االستقبال.

## **المنتجات المتوافقة**

يمكنك توصيل سماعات الرأس بأي من مكبرات الصوت Speaker Smart Bose أو سماعات Soundbar Smart Bose.

تشمل المنتجات المتوافقة الشائعة ما يلي:

- Bose Smart Soundbar 900 .
- Bose Smart Soundbar 700/ Bose Soundbar 700 .
	- Bose Smart Soundbar 600 ·
		- Bose Soundbar 500 ·
- Bose Smart Speaker 500/ Bose Home Speaker 500 .
	- سماعة 300 Speaker Home Bose
- Bose Portable Smart Speaker/Bose Portable Home Speaker ·

كما تُضاف منتجات جديدة بانتظامر. للحصول على قائمة كاملة والمزيد من المعلومات، تفضل بزيارة: support.Bose.com/Groups

## **االتصال باستخدام تطبيق Bose**

<span id="page-39-0"></span>. في أثناء تشغيل سماعات الرأس، اضغط مع االستمرار على زر Power/*Bluetooth*. ستسمع نغمة إيقاف التشغيل وسيومض أزرق. أبيض مرتين. استمر في الضغط حتى تسمع "جاهز لتوصيل جهاز آخر" ويومض مصباح الحالة باللون األ مصباح الحالة باللون األ

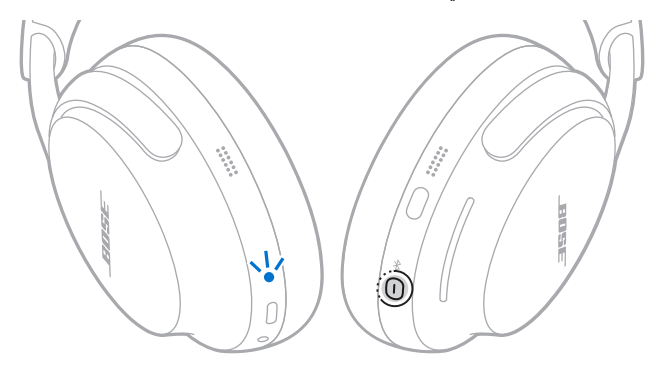

. استخدم تطبيق Bose لتوصيل سماعات الرأس بمنتج متوافق من Bose. للمزيد من المعلومات، ّ تفضل بزيارة: support.Bose.com/Groups

## **:تاظحال**

- قد يستغرق االتصال ما يصل إلى 30 ثانية.
- تأكد من وجود سماعات الرأس في نطاق 30 قدمًا (9 أمتار) من مكبر الصوت أو السماعة الخاصة بك.
	- يمكنك توصيل سماعات الرأس بمنتج واحد فقط في كل مرة.

## **التوصيل باستخدام عناصر التحكم في المنتج**

<span id="page-40-0"></span>. في أثناء تشغيل سماعات الرأس، اضغط مع االستمرار على زر Power/*Bluetooth*. ستسمع نغمة إيقاف التشغيل وسيومض أزرق. أبيض مرتين. استمر في الضغط حتى تسمع "جاهز لتوصيل جهاز آخر" ويومض مصباح الحالة باللون األ مصباح الحالة باللون األ

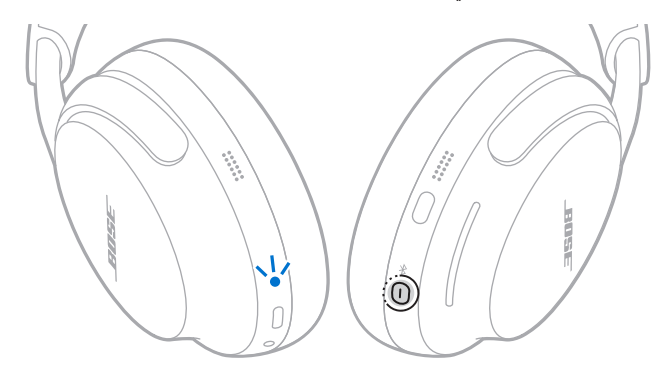

. على جهاز التحكم عن بعد بمكبر الصوت أو أعلى السماعة، اضغط مع االستمرار على زر *Bluetooth* حتى يومض شريط الضوء أزرق. أو حلقة الضوء باللون األ

تتصل سماعات الرأس بمكبر صوت أو سماعة، وتسمع نفس الصوت من كال الجهازين.

## **:تاظحال**

- قد يستغرق االتصال ما يصل إلى 30 ثانية.
- تأكد من وجود سماعات الرأس في نطاق 30 قدمًا (9 أمتار) من مكبر الصوت أو السماعة الخاصة بك.

# **إعادة االتصال بـ SPEAKER SMART BOSE أو SOUNDBAR SMART BOSE**

استخدم تطبيق Bose لإعادة توصيل سماعات الرأس بمنتج Bose متوافق تم توصيله مسبقًا. للمزيد من المعلومات، تفضّل بزيارة: support.Bose.com/Groups

### **:تاظحال**

- يجب أن يكون مكبر الصوت أو السماعة الخاصة بك ضمن نطاق (30 قدمًا أو 9 أمتار) وفي وضع التشغيل.
- إذا لم ُتقم سماعات الرأس بإعادة االتصال، فراجع ["ال تتم إعادة توصيل سماعات الرأس بـ](#page-53-0) Soundbar Smart Bose [أو](#page-53-0) Speaker Smart Bose التي ً [تم توصيلها مسبقا" في الصفحة](#page-53-0) .[54](#page-53-0)

# **تخزين سماعات الرأس**

.<br>يتم تدوير قطعتي الأذن لتخزينهما بسهولة وبطريقة مريحة. ضع سماعات الرأس في وضع مسطح في الجراب.

. ضع يديك حول كل قطعة أذن.

<span id="page-41-0"></span>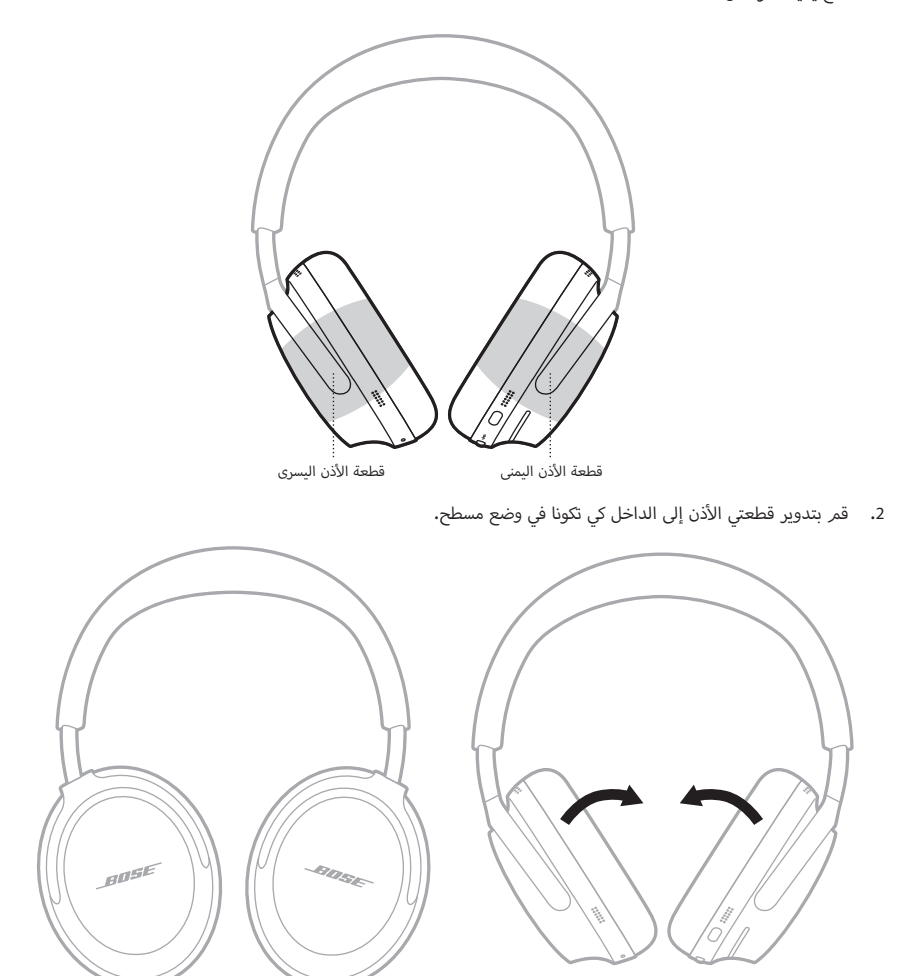

أ. حرك قطعة الأذن لأعلى على طوق الرأس.

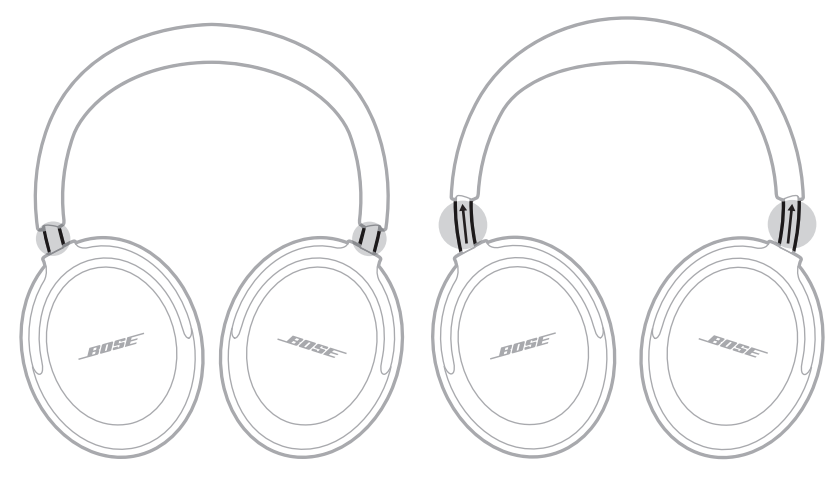

أ. قمر بطي قطعة الأذن اليسرى لأعلى باتجاه طوق الرأس وضع السماعات في الجراب.

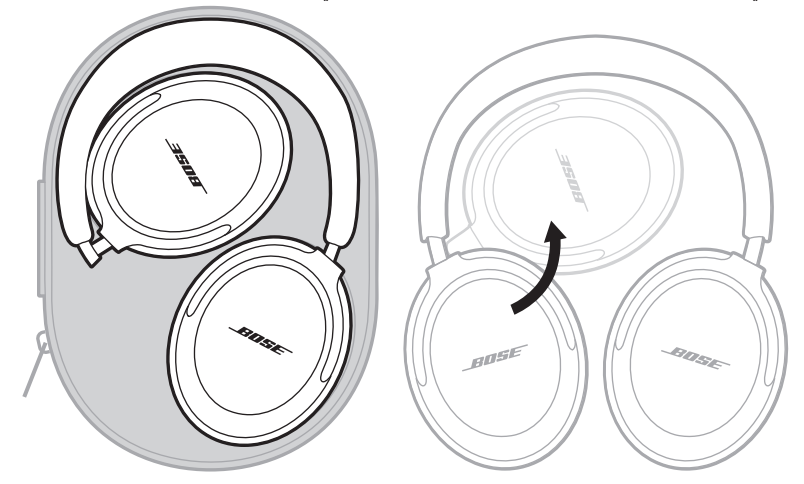

أ**حظة:** تأكد من أن البطارية مشحونة بالكامل قبل تخزين سماعات الرأس لأكثر من بضعة شهور.

# **تحديث سماعات الرأس**

يبدأ تحديث سماعات الرأس تلقائيًا عند الاتصال بتطبيق Bose وتوفر التحديث. اتبع تعليمات التطبيق.

<span id="page-43-0"></span>يمكنك أيضًا تحديث سماعات الرأس باستخدام موقع Bose المُحدِّث. في جهازك المحمول تفضل بزيارة: <u>btu.Bose.com</u> واتبع التعليمات التي تظهر على الشاشة.

# **تنظيف سماعات الرأس**

قد تتطلب سماعات الرأس تنظيفًا دوريًا. امسح طوق الرأس أو الأسطح الخارجية الأخرى برفق بقطعة قماش مبللة قليلاً للتنظيف.

- استخدم فقط قطعة قماش مبللة بالماء. ال تستخدم منتجات التنظيف. ال تسمح بدخول أي رطوبة إلى سماعات الرأس عبر المنافذ أذن. أو قطعتي األ
	- أ.<br>• لا تدفع أي أتربة أو شوائب إلى المنافذ. لا تنفخ الهواء أو تفرغه من المنافذ أو الأجزاء الداخلية لقطع الأذن.

## **قطع الغيار والملحقات**

يمكن طلب قطع الغيار أو الملحقات من خالل مركز خدمة عمالء Bose.

تفضل بزيارة: [QCU/com.Bose.support](http://support.Bose.com/QCU)

## **ضمان محدود**

تتم تغطية السماعات الخاصة بك بضمان محدود. تفضل بزيارة موقعنا على worldwide.Bose.com/Warranty للحصول على تفاصيل الضمان المحدود.

لتسجيل المنتج الخاص بك، قم بزيارة <u>worldwide.Bose.com/ProductRegistration </u>للحصول على التعليمات. ولن يؤثر عدم التسجيل على الحقوق المكفولة لك بموجب الضمان المحدود.

# **موقع الرقم المسلسل**

<span id="page-44-0"></span>.<br>يوجد الرقم التسلسلي داخل قطعة الأذن اليسرى أسفل السكريم. السكريم هو شاشة داخلية تغطي المكونات داخل قطعة الأذن وتحميها.

أ. على قطعة الأذن اليسرى، اسحب منطقة واحدة من الوسادة برفق بعيدًا عن قطعة الأذن حتى يتمر تحرير الألسنة الستة حول أذن. الحافة الداخلية لقطعة األ

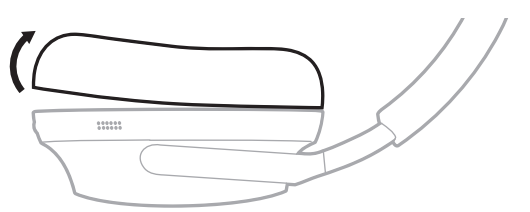

2. أمسك السكريم من الحافة العلوية وقشِّره برفق لعرض الرقم التسلسلي.

أ.<br>**نبيه:** احرص على عدم الضغط على أي مكونات أخرى داخل قطعة الأذن أو إزالتها لأن ذلك قد يؤدي إلى تلف سماعات الرأس.

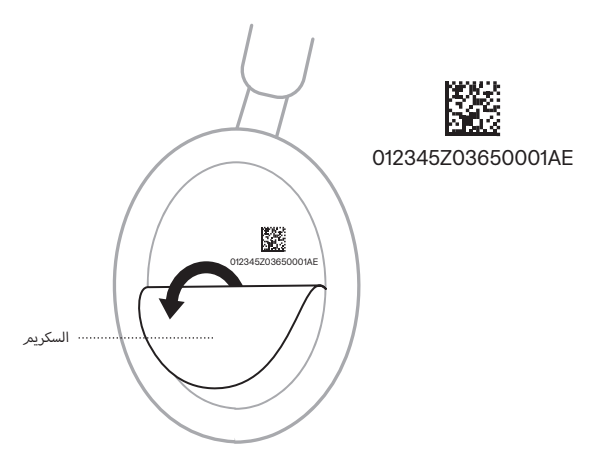

. قم بتثبيت السكريم في مكانه مرة أخرى.

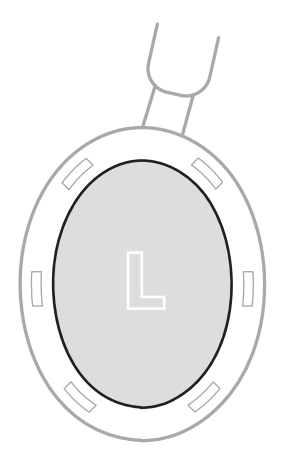

أ. قمر بمحاذاة الألسنة الستة الموجودة على شفة التركيب في الوسادة مع الفتحات الست الموجودة على قطعة الأذن ثمر اضغط على الوسادة ׇ֦֘֝ عتر بند علماء سنتند السوبيونا عن سند التربيب ي الرساد مع الناتج عندما تسمع العربيونا عن علم العام الصحيح.<br>لتثبيت جميع الألسنة الستة في كل فتحة، سوف تسمع الصوت الناتج عن التثبيت وتشعر به عندما تكون الوسادة في مكانها الصحيح ֺ֦֚֝ ف

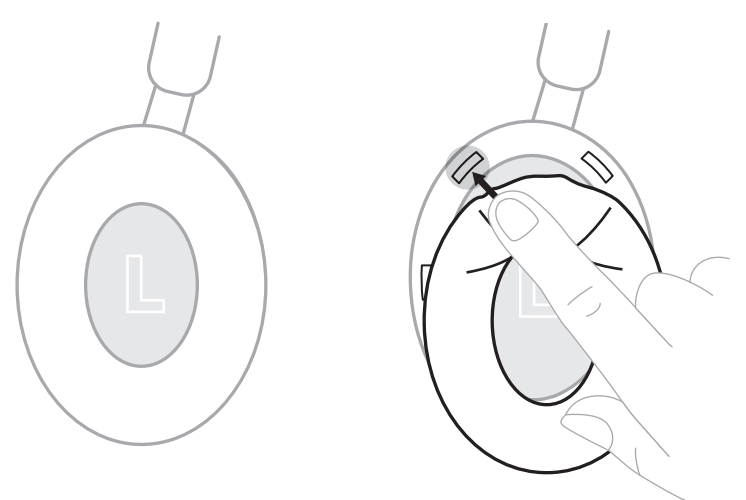

أ.<br>ن**بيه:** لضمان الأداء الصوتي المناسب، يجب تثبيت الألسنة الستة على الوسادة.

# **ّب هذه الحلول أوًاًل جر**

إذا واجهت مشكالت بشأن سماعات الرأس الخاصة بك:

- اشحن سماعات الرأس )راجع [الصفحة 35\(](#page-34-1).
- ّشغل سماعات الرأس )راجع [الصفحة 14\(](#page-13-1).
- تحقق من مصباح حالة سماعات الرأس )راجع [الصفحة 37\(](#page-36-1).
- تأكد من أن جهازك المحمول يدعم اتصاالت *Bluetooth*( راجع [الصفحة 27\(](#page-26-2).
- <span id="page-46-0"></span>• ضع جهازك المحمول في مكان أقرب من سماعات الرأس (30 قدمًا أو 9 أمتار) وأبعدهما عن أي تداخلات أو عوائق.
	- ارفع مستوى الصوت في سماعات الرأس وجهازك المحمول وتطبيق الموسيقى.
		- توصيل جهاز محمول آخر )راجع [الصفحة 29\(](#page-28-1).

إذا لمر تستطع حل مشكلتك، فراجع الجدول أدناه لتحديد الأعرّاض والحلول للمشكلات الشائعة. يمكنك الوصول أيضًا إلى مقالات<br>. <sub>أ</sub>ء، مر مستقع عن مستمدة، تر،بع ،بعدون .تدف ماصية ،رصرص والحون مستمددت ،مساعد، يشتق ،بوطون ،يضا إن <u>support.Bose.com/QCU</u>

وإذا كنت غير قادر على حل هذا الأمر، فيُرجى التواصل مع خدمة عملاء Bose.

<u> ruorldwide.Bose.com/contact</u>

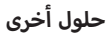

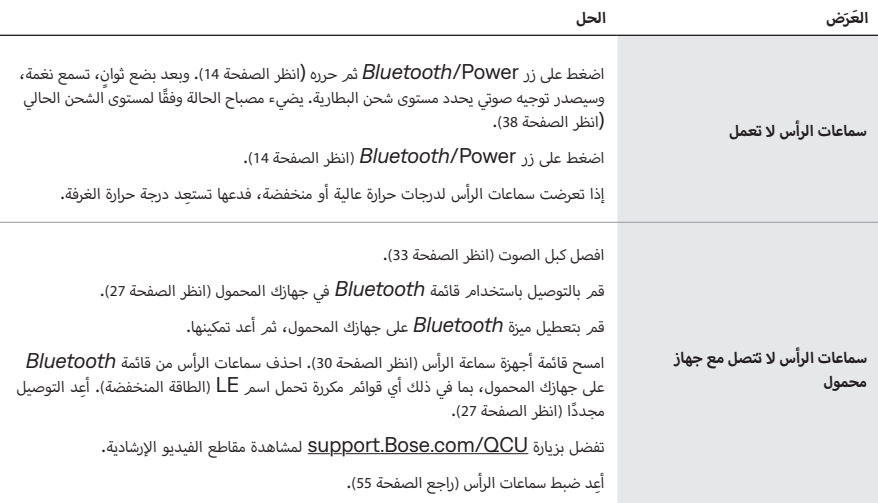

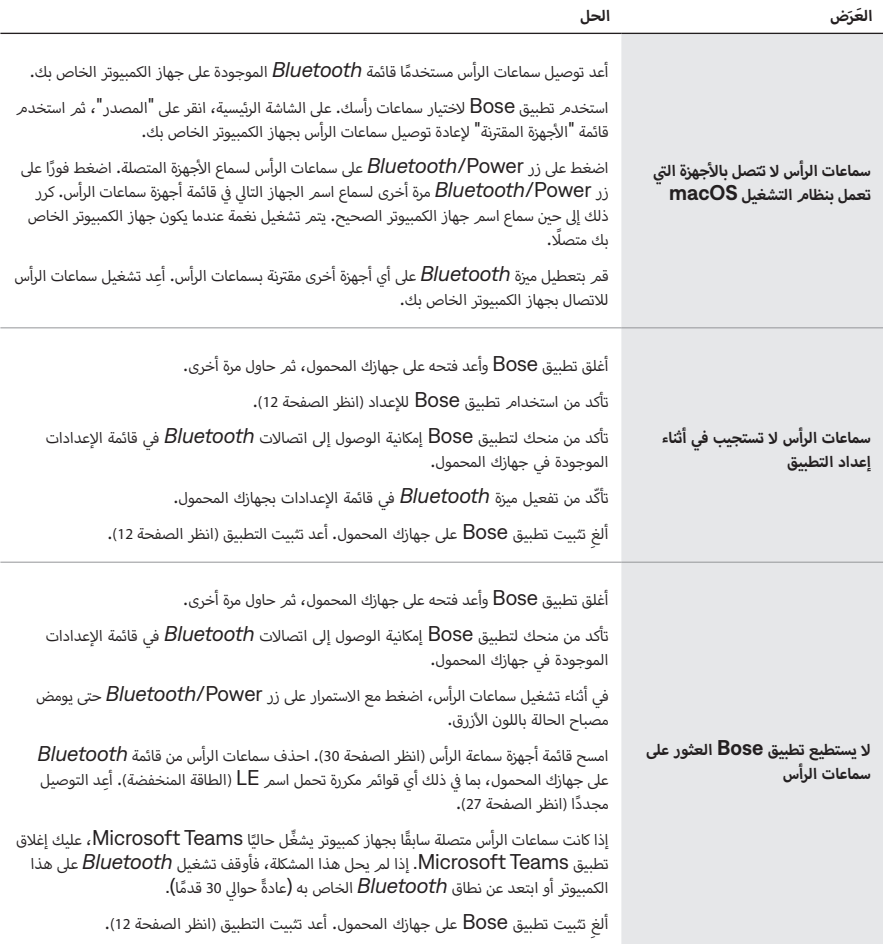

<span id="page-48-0"></span>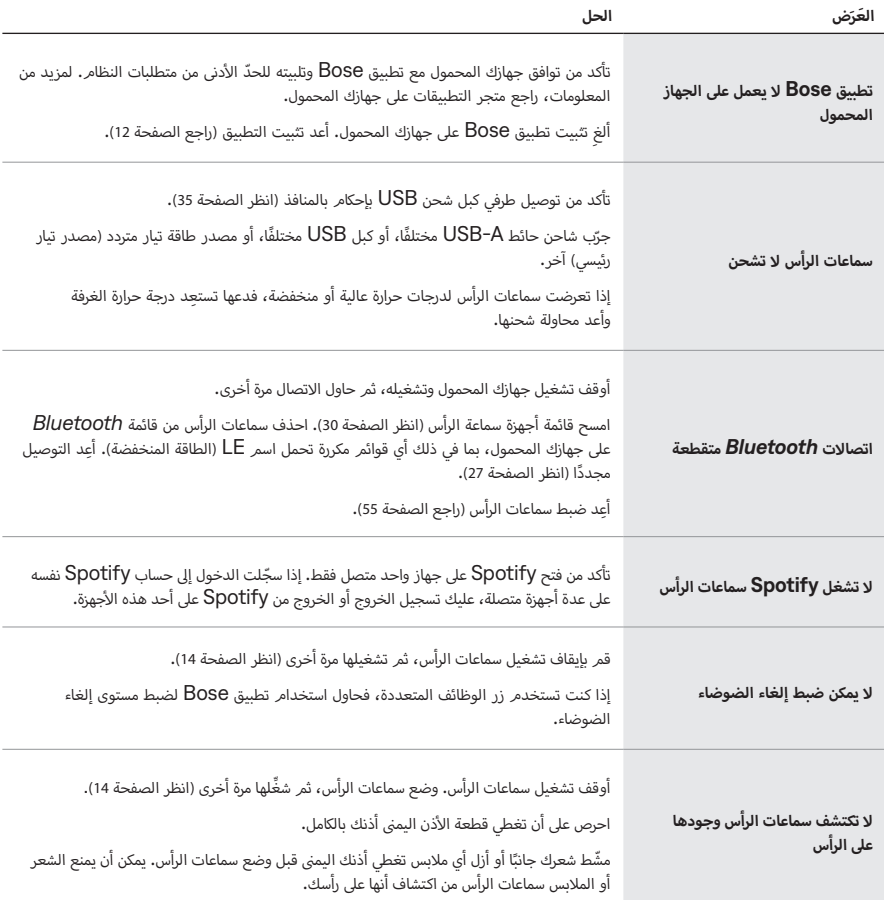

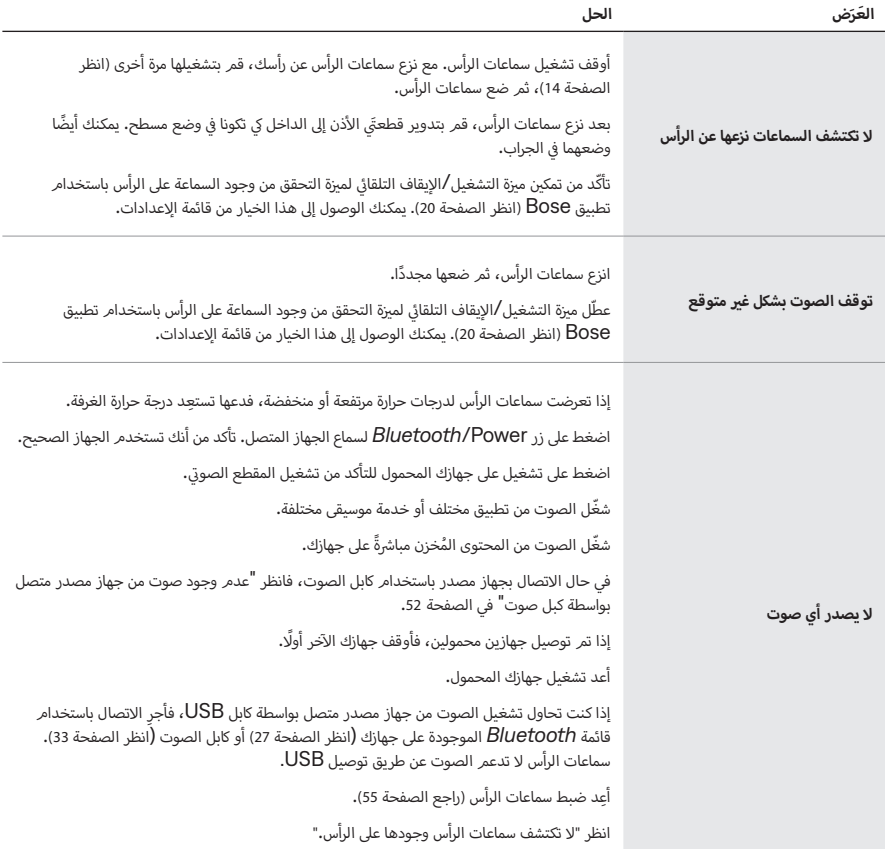

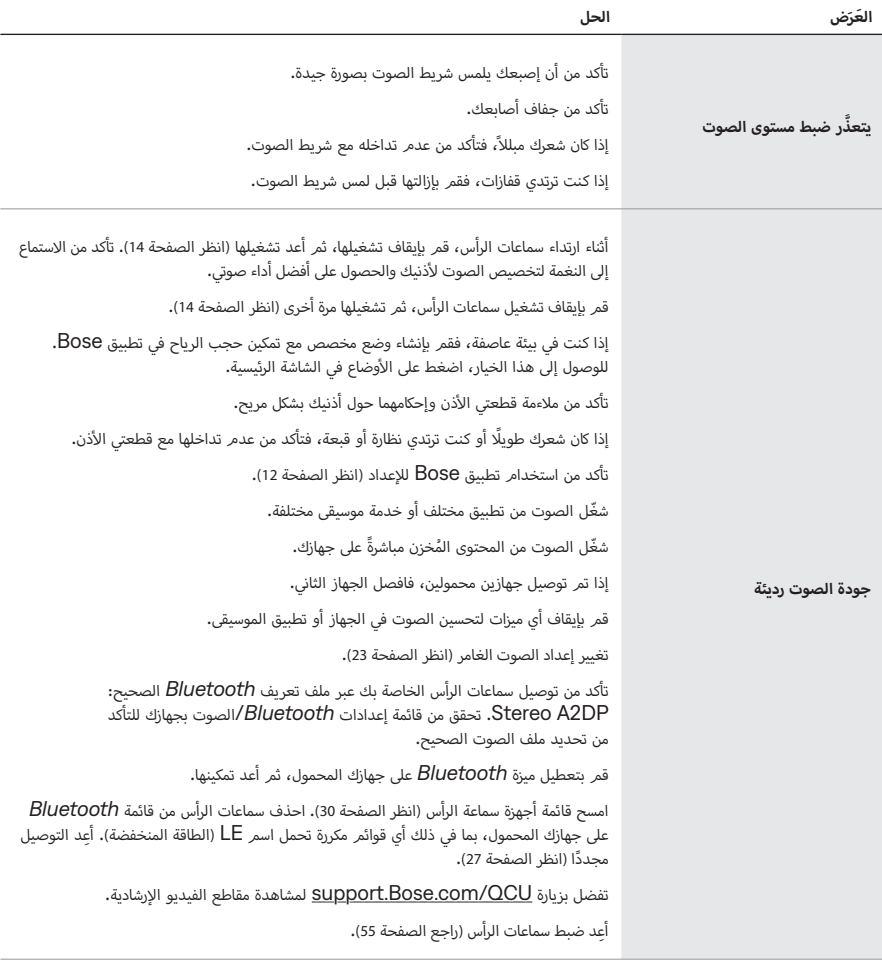

<span id="page-51-0"></span>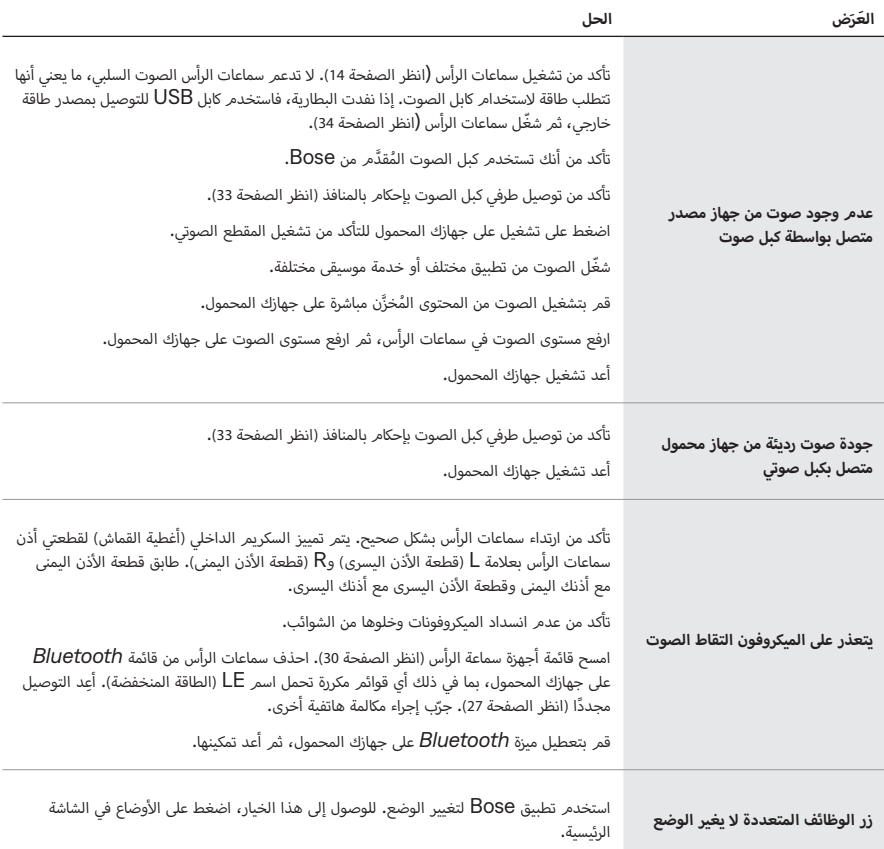

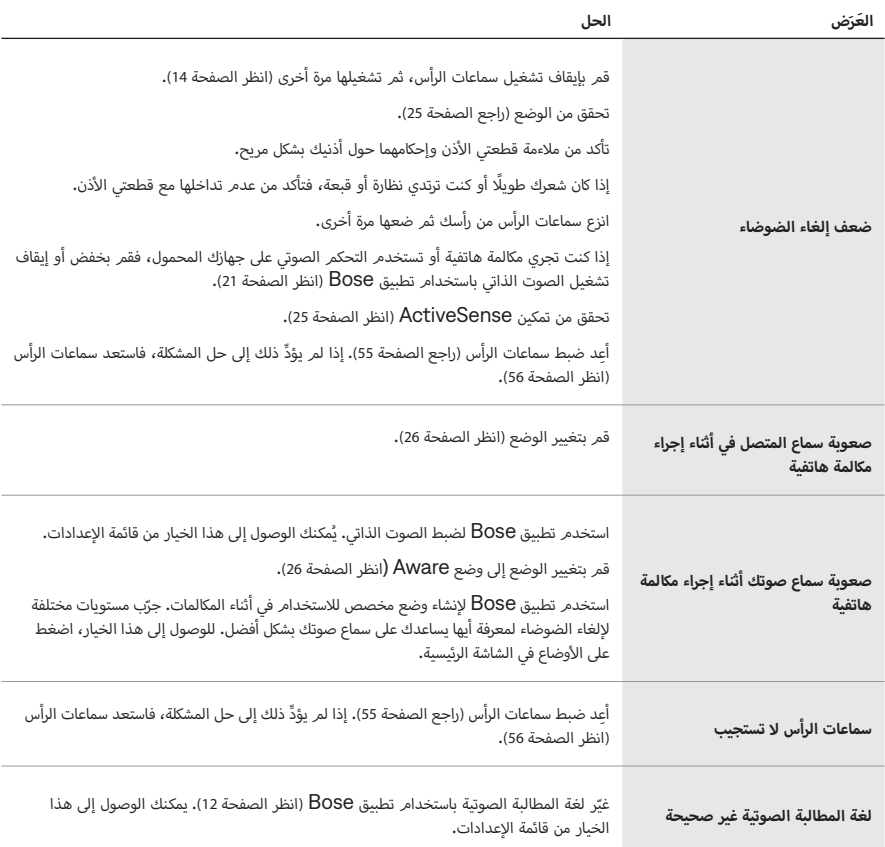

<span id="page-53-0"></span>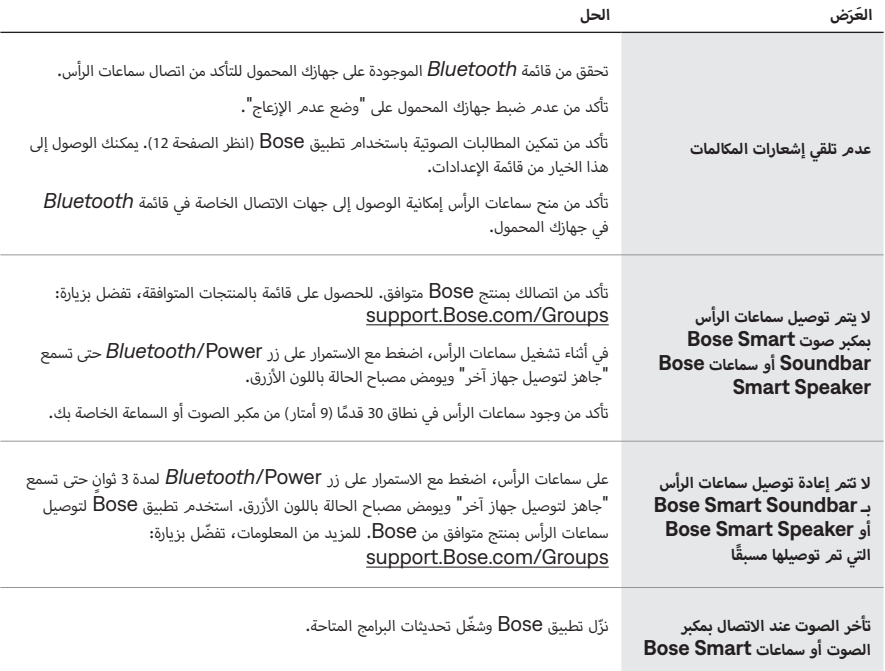

# <span id="page-54-1"></span>**إعادة ضبط سماعات الرأس**

إذا كانت سماعات الرأس لا تستجيب، يُمكنك إعادة ضبطها.

<span id="page-54-0"></span>عند إعادة ضبط سماعات الرأس ستتم إعادة ضبط أدوات التحكم بالمنتج وإعادة تشغيل سماعات الرأس. وال تمسح أي إعدادات أخرى بالجهاز.

- ِ . ل سماعات الرأس من قائمة *Bluetooth* الموجودة على جهازك. أز
- أ. قمر بتوصيل طرف كبل USB الصغير بمنفذ USB-C على قطعة الأذن اليسرى.

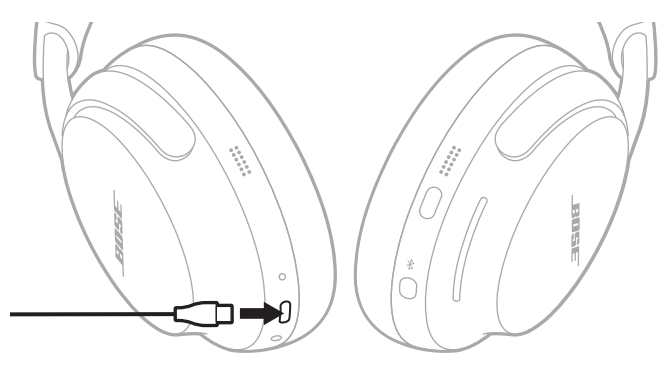

آ. اضغط مع الاستمرار على زر *Bluetooth/* Power في أثناء توصيل الطرف الآخر من كبل USB بمصدر طاقة USB-A مثل الكمبيوتر أو شاحن الحائط.

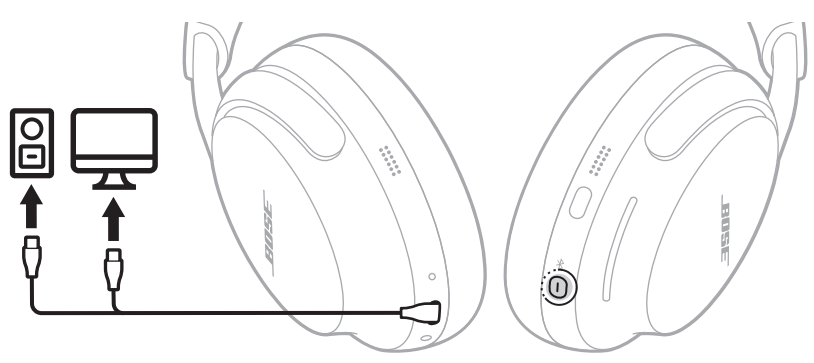

. بمجرد توصيل كبل USB بمصدر طاقة A-USB، حرر زر Power/*Bluetooth*.

عند اكتمال إعادة الضبط، يومض مصباح الحالة باللون الأبيض لمدة 3 ثوانٍ، ثم يتوهج وفقًا لمستوى الشحن الحالي )انظر [الصفحة 38\(](#page-37-1).

أ**حظة:** إذا لمر تتمكن من حل مشكلتك، فيمكنك الاستعانة بالمزيد من الدعمر لاستكشاف الأ*خ*طاء وإصلاحها المتوفر على: support.Bose.com/QCU

# <span id="page-55-1"></span>**إعادة سماعات الرأس إلى إعدادات المصنع**

<span id="page-55-0"></span>.<br>تؤدي استعادة إعدادات المصنع إلى مسح جميع الإعدادات وإعادة سماعات الأذن إلى حالتها الأصلية عند إخراجها من العلبة. بعد ذلك، .<br>يمكن تهيئة سماعات الرأس كما لو كان يتمر إعدادها لأول مرة.

يوصى باستعادة إعدادات المصنع فقط إذا كنت تواجه مشكالت مع سماعات الرأس أو تلقيت تعليمات للقيام بذلك من قبل خدمة عمالء Bose.

- ِ . ل سماعات الرأس من قائمة *Bluetooth* الموجودة على جهازك. أز
- ِ . ل سماعات الرأس من حساب Bose الخاص بك باستخدام تطبيق Bose. أز

 **:ةظحا** لمزيد من المعلومات حول كيفية إزالة سماعات الرأس من حساب Bose الخاص بك باستخدام تطبيق Bose، قم بزيارة: [QCU/com.Bose.support](http://support.Bose.com/QCU)

اضغط مع االستمرار على زر Power/*Bluetooth* ٍ والزر متعدد الوظائف في الوقت نفسه. بعد بضع ثوان . ، يومض مصباح . مصف مع . رسسورر على زر ٢٠٠٠٠ ، ٧٠٠٠ قام على على الضغط على كلا الزرين لمدة 15 ثانية إجمال حتى يومض مصباح<br>الحالة باللون الأبيض مرتين ثمر يومض باللون الأزرق. استمر في الضغط على كلا الزرين لمدة 15 ثانية إجمالًا حتى يومض مصب أبيض مرتين لمرة ثانية. الحالة باللون األ

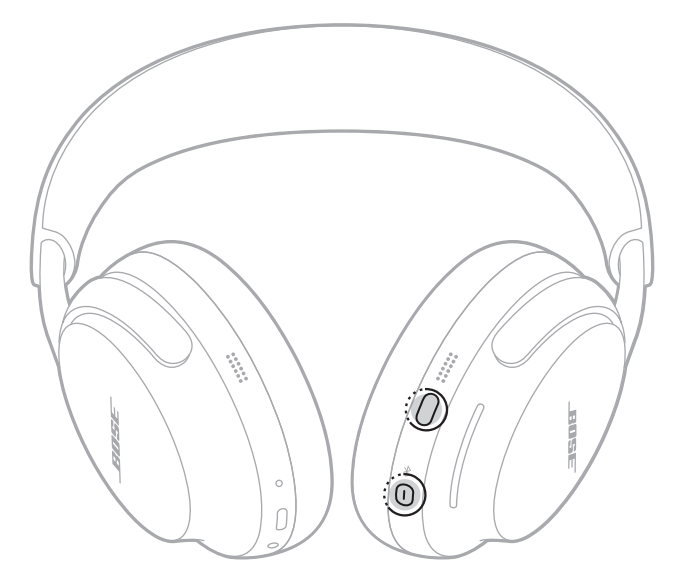

.<br>عند اكتمال عملية الاستعادة، يومض مصباح الحالة باللون الأزرق. أصبحت سماعات الرأس الآن في حالتها الأصلية الأفضل.

أ**حظة:** إذا لمر تتمكن من حل مشكلتك، فيمكنك الاستعانة بالمزيد من الدعمر لاستكشاف الأخطاء وإصلاحها المتوفر على: support.Bose.com/QCU

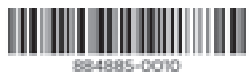

حقوق الطبع والنشر © لعام 2024 محفوظة لشركة Bose Corporation، الكائنة في 100 1701-100 Mountain Road, Framingham, MA ف AM884885-0010 Rev. 04